### **Oracle® Directory Server Enterprise Edition Installation Guide**

11 g Release 1 (11.1.1.5.0)

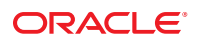

Part No: 821–1218 May 2011

Copyright © 2010, 2011, Oracle and/or its affiliates. All rights reserved.

#### **License Restrictions Warranty/Consequential Damages Disclaimer**

This software and related documentation are provided under a license agreement containing restrictions on use and disclosure and are protected by intellectual property laws. Except as expressly permitted in your license agreement or allowed by law, you may not use, copy, reproduce, translate, broadcast, modify, license, transmit, distribute, exhibit, perform, publish or display any part, in any form, or by any means. Reverse engineering, disassembly, or decompilation of this software, unless required by law for interoperability, is prohibited.

#### **Warranty Disclaimer**

The information contained herein is subject to change without notice and is not warranted to be error-free. If you find any errors, please report them to us in writing.

#### **Restricted Rights Notice**

If this is software or related documentation that is delivered to the U.S. Government or anyone licensing it on behalf of the U.S. Government, the following notice is applicable:

#### **U.S. GOVERNMENT RIGHTS**

Programs, software, databases, and related documentation and technical data delivered to U.S. Government customers are "commercial computer software" or "commercial technical data" pursuant to the applicable Federal Acquisition Regulation and agency-specific supplemental regulations. As such, the use, duplication, disclosure, modification, and adaptation shall be subject to the restrictions and license terms set forth in the applicable Government contract, and, to the extent applicable by the terms of the Government contract, the additional rights set forth in FAR 52.227-19, Commercial Computer Software License (December 2007). Oracle America, Inc., 500 Oracle Parkway, Redwood City, CA 94065.

#### **Hazardous Applications Notice**

This software or hardware is developed for general use in a variety of information management applications. It is not developed or intended for use in any inherently dangerous applications, including applications that may create a risk of personal injury. If you use this software or hardware in dangerous applications, then you shall be responsible to take all appropriate fail-safe, backup, redundancy, and other measures to ensure its safe use. Oracle Corporation and its affiliates disclaim any liability for any damages caused by use of this software or hardware in dangerous applications.

#### **Trademark Notice**

Oracle and Java are registered trademarks of Oracle and/or its affiliates. Other names may be trademarks of their respective owners.

Intel and Intel Xeon are trademarks or registered trademarks of Intel Corporation. All SPARC trademarks are used under license and are trademarks or registered trademarks of SPARC International, Inc. AMD, Opteron, the AMD logo, and the AMD Opteron logo are trademarks or registered trademarks of Advanced Micro Devices. UNIX is a registered trademark of The Open Group in the United States and other countries.

#### **Third Party Content, Products, and Services Disclaimer**

This software or hardware and documentation may provide access to or information on content, products, and services from third parties. Oracle Corporation and its affiliates are not responsible for and expressly disclaim all warranties of any kind with respect to third-party content, products, and services. Oracle Corporation and its affiliates will not be responsible for any loss, costs, or damages incurred due to your access to or use of third-party content, products, or services.

Redistribution and use in source and binary forms, with or without modification, are permitted provided that the following conditions are met: 1. Redistributions of source code must retain the above copyright notice, this list of conditions and the following disclaimer. 2. Redistributions in binary form must reproduce the above copyright notice, this list of conditions and the following disclaimer in the documentation and/or other materials provided with the distribution. 3. The name of the author may not be used to endorse or promote products derived from this software without specific prior written permission. THIS SOFTWARE IS PROVIDED BY THE AUTHOR ''AS IS'' AND ANY EXPRESS OR IMPLIED WARRANTIES, INCLUDING, BUT NOT LIMITED TO, THE IMPLIED WARRANTIES OF MERCHANTABILITY AND FITNESS FOR A PARTICULAR PURPOSE ARE DISCLAIMED. IN NO EVENT SHALL THE AUTHOR BE LIABLE FOR ANY DIRECT, INDIRECT, INCIDENTAL, SPECIAL, EXEMPLARY, OR CONSEQUENTIAL DAMAGES (INCLUDING, BUT NOT LIMITED TO, PROCUREMENT OF SUBSTITUTE GOODS OR SERVICES; LOSS OF USE, DATA, OR PROFITS; OR BUSINESS INTERRUPTION) HOWEVER CAUSED AND ON ANY THEORY OF LIABILITY, WHETHER IN CONTRACT, STRICT LIABILITY, OR TORT (INCLUDING NEGLIGENCE OR OTHERWISE) ARISING IN ANY WAY OUT OF THE USE OF THIS SOFTWARE, EVEN IF ADVISED OF THE POSSIBILITY OF SUCH DAMAGE.

Copyright (c) 1990, 1993, 1994, 1995 The Regents of the University of California. All rights reserved. Redistribution and use in source and binary forms, with or without modification, are permitted provided that the following conditions are met: 1. Redistributions of source code must retain the above copyright notice, this list of conditions and the following disclaimer. 2. Redistributions in binary form must reproduce the above copyright notice, this list of conditions and the following disclaimer in the documentation and/or other materials provided with the distribution. 3. Neither the name of the University nor the names of its contributors may be used to endorse or promote products derived from this software without specific prior written permission. THIS SOFTWARE IS PROVIDED BY THE REGENTS AND CONTRIBUTORS ''AS IS'' AND ANY EXPRESS OR IMPLIED WARRANTIES, INCLUDING, BUT NOT LIMITED TO, THE IMPLIED WARRANTIES OF MERCHANTABILITY AND FITNESS FOR A PARTICULAR PURPOSE ARE DISCLAIMED. IN NO EVENT SHALL THE REGENTS OR CONTRIBUTORS BE LIABLE FOR ANY DIRECT, INDIRECT, INCIDENTAL, SPECIAL, EXEMPLARY, OR CONSEQUENTIAL DAMAGES (INCLUDING, BUT NOT LIMITED TO, PROCUREMENT OF SUBSTITUTE GOODS OR SERVICES; LOSS OF USE, DATA, OR PROFITS; OR BUSINESS INTERRUPTION) HOWEVER CAUSED AND ON ANY THEORY OF LIABILITY, WHETHER IN CONTRACT, STRICT LIABILITY, OR TORT (INCLUDING NEGLIGENCE OR OTHERWISE) ARISING IN ANY WAY OUT OF THE USE OF THIS SOFTWARE, EVEN IF ADVISED OF THE POSSIBILITY OF SUCH DAMAGE. Copyright (c) 1995, 1996 The President and Fellows of Harvard University. All rights reserved. Redistribution and use in source and binary forms, with or without modification, are permitted provided that the following conditions are met: 1. Redistributions of source code must retain the above copyright notice, this list of conditions and the following disclaimer. 2. Redistributions in binary form must reproduce the above copyright notice, this list of conditions and the following disclaimer in the documentation and/or other materials provided with the distribution. 3. Neither the name of the University nor the names of its contributors may be used to endorse or promote products derived from this software without specific prior written permission. THIS SOFTWARE IS PROVIDED BY HARVARD AND ITS CONTRIBUTORS ''AS IS'' AND ANY EXPRESS OR IMPLIED WARRANTIES, INCLUDING, BUT NOT LIMITED TO, THE IMPLIED WARRANTIES OF MERCHANTABILITY AND FITNESS FOR A PARTICULAR PURPOSE ARE DISCLAIMED. IN NO EVENT SHALL HARVARD OR ITS CONTRIBUTORS BE LIABLE FOR ANY DIRECT, INDIRECT, INCIDENTAL, SPECIAL, EXEMPLARY, OR CONSEQUENTIAL DAMAGES (INCLUDING, BUT NOT LIMITED TO, PROCUREMENT OF SUBSTITUTE GOODS OR SERVICES; LOSS OF USE, DATA, OR PROFITS; OR BUSINESS INTERRUPTION) HOWEVER CAUSED AND ON ANY THEORY OF LIABILITY, WHETHER IN CONTRACT, STRICT LIABILITY, OR TORT (INCLUDING NEGLIGENCE OR OTHERWISE) ARISING IN ANY WAY OUT OF THE USE OF THIS SOFTWARE, EVEN IF ADVISED OF THE POSSIBILITY OF SUCH DAMAGE.

# **Contents**

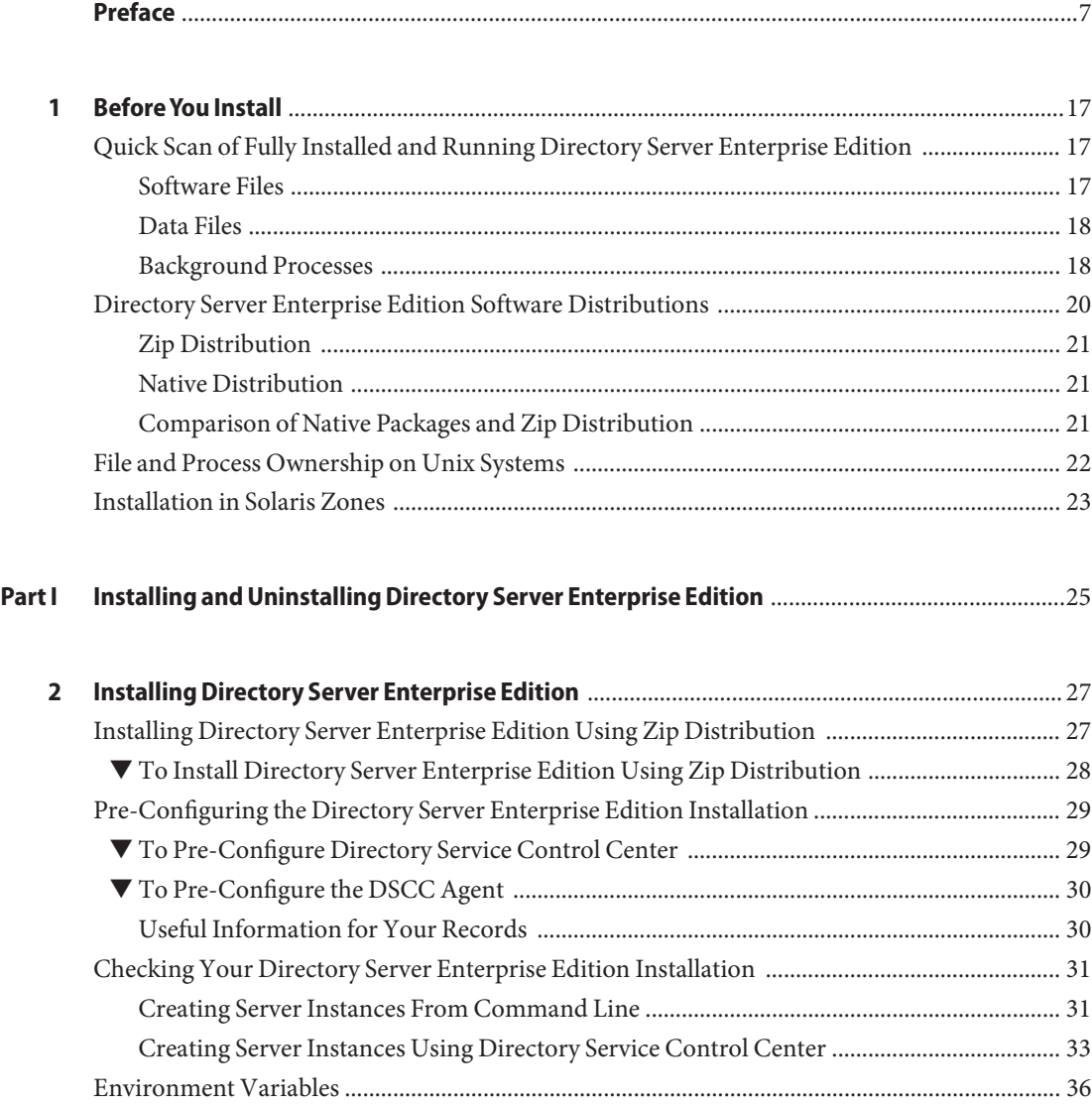

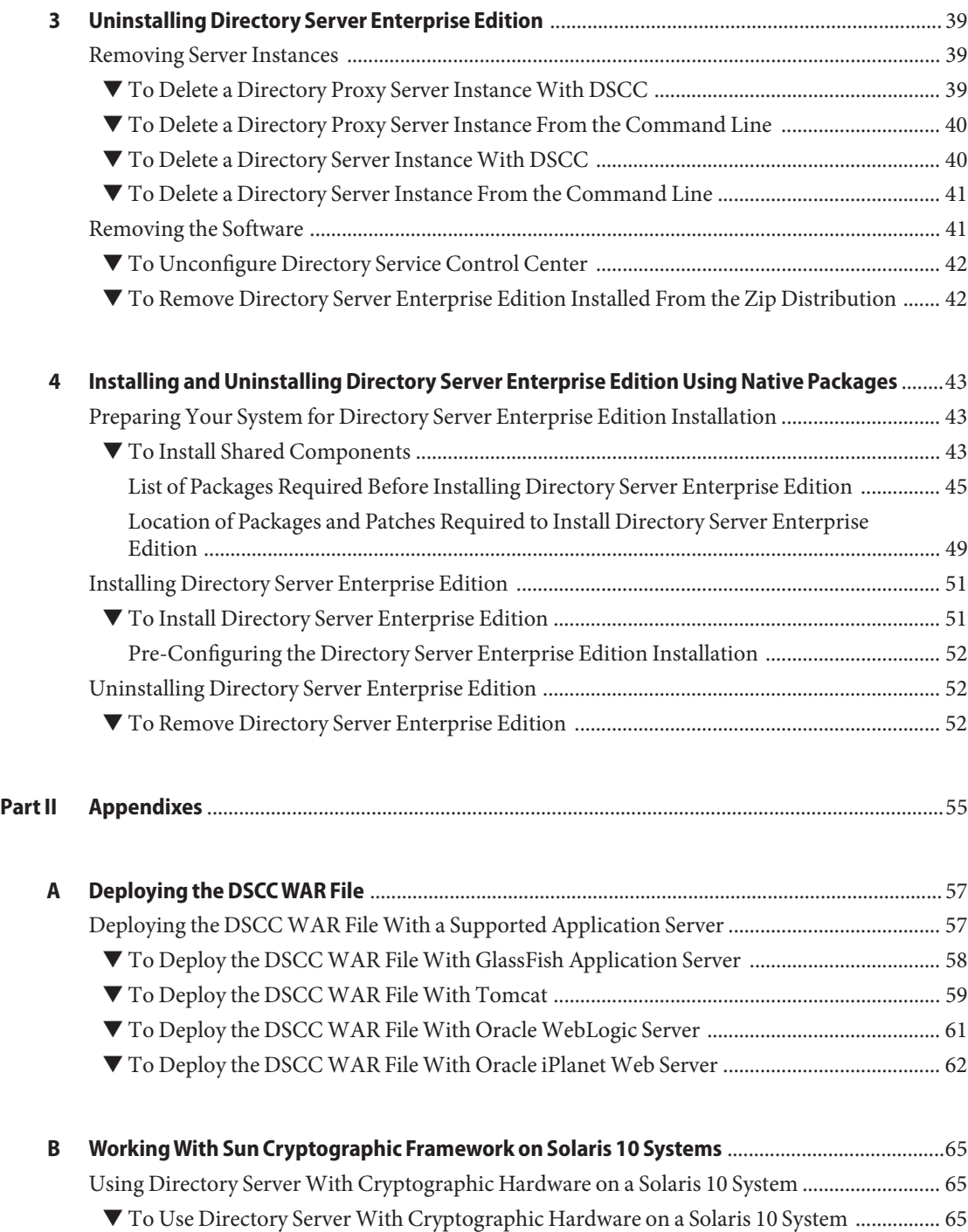

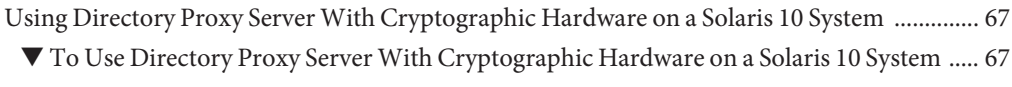

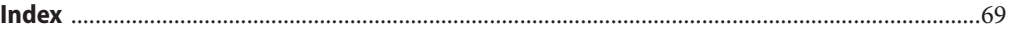

# <span id="page-6-0"></span>Preface

The Installation Guide provides detailed instructions for installing and uninstalling the Directory Server Enterprise Edition software. This guide also covers how to pre-configure the software to make the installation operational and how to test if the installation is fully operational.

### **Who Should Use This Book**

This Installation Guide is for administrators deploying Directory Server Enterprise Edition, Directory Service Control Center, and Identity Synchronization for Windows software. This document also covers configuration of Identity Synchronization for Windows.

If you are installing Directory Server Enterprise Edition software for evaluation purposes only, put this guide aside for now, and see *Oracle Directory Server Enterprise Edition Evaluation Guide*.

### **Before You Read This Book**

Review pertinent information in the *Oracle Directory Server Enterprise Edition Release Notes*.

If you are deploying Directory Server Enterprise Edition software in production, also review pertinent information in the *Oracle Directory Server Enterprise Edition Deployment Planning Guide*.

Readers installing Identity Synchronization for Windows should be familiar with the following technologies:

- Directory Server
- Microsoft Active Directory or Windows NT authentication
- Lightweight Directory Access Protocol (LDAP)
- Java technology
- Extensible Markup Language (XML)
- Public-key cryptography and Secure Sockets Layer (SSL) protocol
- Intranet, extranet, and Internet security
- Role of digital certificates in an enterprise

### **How This Book Is Organized**

[Chapter 1, "Before You Install,"](#page-16-0) covers the information that you must know before installing the product.

[Part I, "Installing and Uninstalling Directory Server Enterprise Edition,"](#page-24-0) covers the installation of Directory Server Enterprise Edition on supported systems.

[Part II, "Appendixes,"](#page-54-0) covers all the additional information that you need to know to use Directory Server Enterprise Edition.

## **Oracle Directory Server Enterprise Edition Documentation Set**

This documentation set explains how to use Oracle Directory Server Enterprise Edition to evaluate, design, deploy, and administer directory services. In addition, it shows how to develop client applications for Directory Server Enterprise Edition.

The following table lists the documents that make up the Directory Server Enterprise Edition documentation set.

| <b>Document Title</b>                                                   | Contents                                                                                                    |
|-------------------------------------------------------------------------|----------------------------------------------------------------------------------------------------|
| Oracle Directory Server Enterprise Edition Release                      | Contains the latest information about Directory Server Enterprise Edition,                                                                                                    |
| <b>Notes</b>                                                            | including known problems.                                                                                                    |
| Oracle Directory Server Enterprise Edition<br><b>Evaluation Guide</b>   | Introduces the key features of this release. Demonstrates how these features<br>work and what they offer in the context of a deployment that you can<br>implement on a single system.                                                                                                    |
| Oracle Directory Server Enterprise Edition<br>Deployment Planning Guide | Explains how to plan and design highly available, highly scalable directory<br>services based on Directory Server Enterprise Edition. Presents the basic<br>concepts and principles of deployment planning and design. Discusses the<br>solution life cycle, and provides high-level examples and strategies to use when<br>planning solutions based on Directory Server Enterprise Edition. |
| Oracle Directory Server Enterprise Edition                              | Explains how to install the Directory Server Enterprise Edition software. Shows                                                                                                    |
| <b>Installation Guide</b>                                               | how to configure the installed software and verify the configured software.                                                                                                    |
| Oracle Directory Server Enterprise Edition Upgrade                      | Provides instructions for upgrading versions 11.1.1.3, 7.x, and 6 installations,                                                                                                    |
| and Migration Guide                                                     | and instructions for migrating version 5.2 installations.                                                                                                    |
| Oracle Directory Server Enterprise Edition                              | Provides command-line instructions for administering Directory Server                                                                                                    |
| Administration Guide                                                    | Enterprise Edition.                                                                                                    |
|                                                                         | For hints and instructions about using the Directory Service Control Center,<br>DSCC, to administer Directory Server Enterprise Edition, see the online help<br>provided in DSCC.                                                                                                    |

**TABLE P–1** Directory Server Enterprise Edition Documentation

| <b>Document Title</b>                                                                   | Contents                                                                                                    |
|-----------------------------------------------------------------------------------------|----------------------------------------------------------------------------------------------------|
| Oracle Directory Server Enterprise Edition Reference                                    | Introduces technical and conceptual foundations of Directory Server<br>Enterprise Edition. Describes its components, architecture, processes, and<br>features.                                                                    |
| Oracle Directory Server Enterprise Edition Man Page<br>Reference                        | Describes the command-line tools, schema objects, and other public interfaces<br>that are available through Directory Server Enterprise Edition. Individual<br>sections of this document can be installed as online manual pages. |
| Oracle Directory Server Enterprise Edition                                              | Shows how to develop directory client applications with the tools and APIs that                                                                                                    |
| Developer's Guide                                                                       | are provided as part of Directory Server Enterprise Edition.                                                                                                    |
| Oracle Directory Server Enterprise Edition                                              | Provides information for defining the scope of the problem, gathering data,                                                                                                    |
| Troubleshooting Guide                                                                   | and troubleshooting the problem areas by using various tools.                                                                                                    |
| Oracle Identity Synchronization for Windows 6.0                                         | Provides general guidelines and best practices for planning and deploying                                                                                                    |
| Deployment Planning Guide                                                               | Identity Synchronization for Windows.                                                                                                    |
| Oracle Identity Synchronization for Windows 6.0<br>Installation and Configuration Guide | Describes how to install and configure Identity Synchronization for Windows.                                                                                                    |
| Additional Installation Instructions for Oracle                                         | Provides installation instructions for Identity Synchronization for Windows                                                                                                    |
| Identity Synchronization for Windows 6.0                                                | 6.0 SP1.                                                                                                    |

**TABLE P–1** Directory Server Enterprise Edition Documentation *(Continued)*

For an introduction to Directory Server Enterprise Edition, review the following documents in the order in which they are listed.

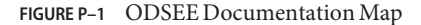

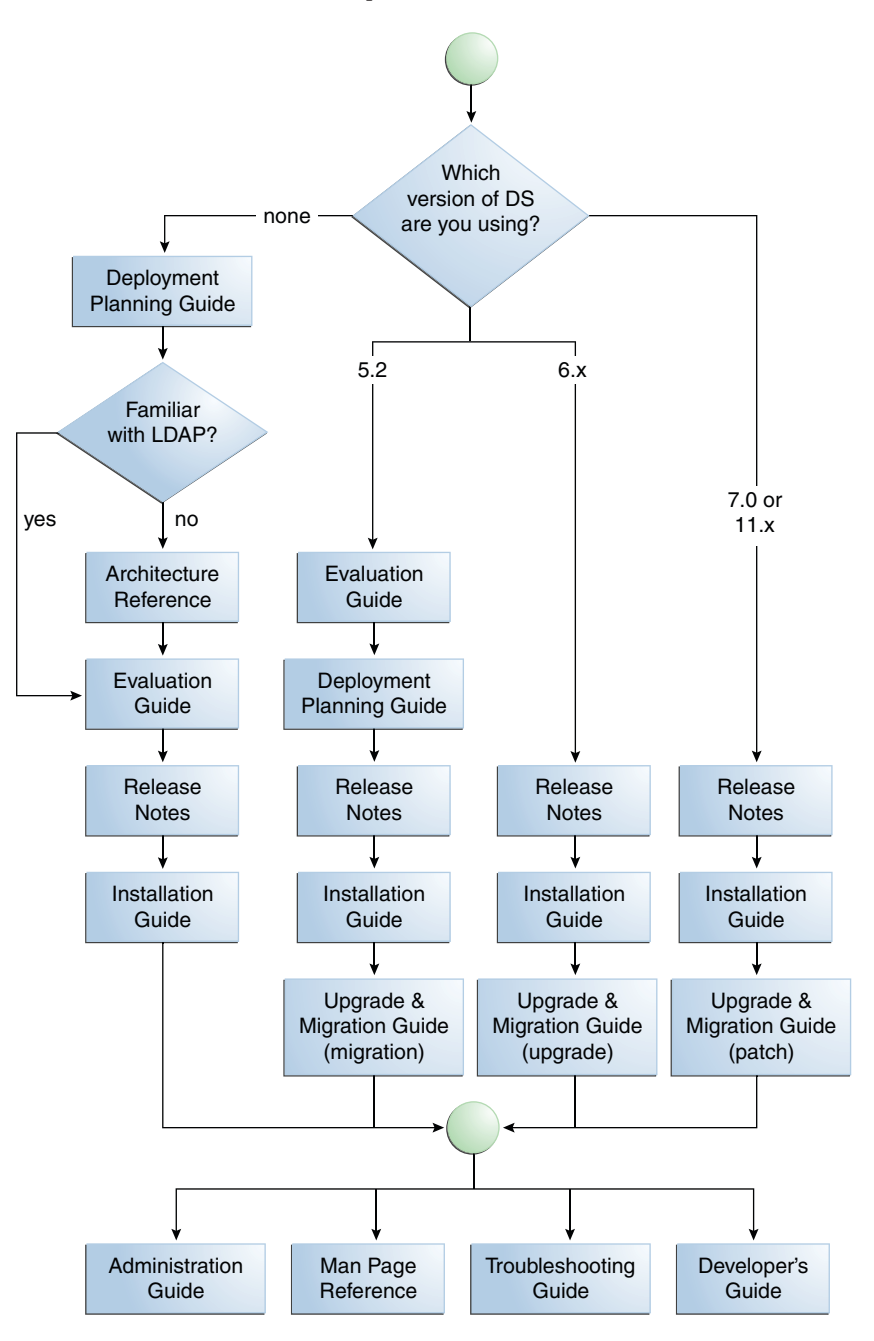

10 Oracle Directory Server Enterprise Edition Installation Guide • May 2011

## <span id="page-10-0"></span>**Related Reading**

The SLAMD Distributed Load Generation Engine is a Java application that is designed to stress test and analyze the performance of network-based applications. This application was originally developed by Sun Microsystems, Inc. to benchmark and analyze the performance of LDAP directory servers. SLAMD is available as an open source application under the Sun Public License, an OSI-approved open source license. To obtain information about SLAMD, go to <http://www.slamd.com/>. SLAMD is also available as a java.net project. See <https://slamd.dev.java.net/>.

Java Naming and Directory Interface (JNDI) supports accessing the Directory Server using LDAP and DSML v2 from Java applications. For information about JNDI, see <http://www.oracle.com/technetwork/java/index-jsp-137536.html>. The *JNDI Tutorial* contains detailed descriptions and examples of how to use JNDI. This tutorial is at <http://download.oracle.com/javase/jndi/tutorial/>.

Identity Synchronization for Windows uses Message Queue with a restricted license. Message Queue documentation is available at [http://www.oracle.com/](http://www.oracle.com/technetwork/indexes/documentation/legacy-glassfish-message-queue-306290.html) [technetwork/indexes/documentation/legacy-glassfish-message-queue-306290.html](http://www.oracle.com/technetwork/indexes/documentation/legacy-glassfish-message-queue-306290.html).

Identity Synchronization for Windows works with Microsoft Windows password policies.

- Information about password policies for Windows 2003, is available in the [Microsoft](http://technet.microsoft.com/en-us/windowsserver/default.aspx) [documentation](http://technet.microsoft.com/en-us/windowsserver/default.aspx) online.
- Information about the Microsoft Certificate Services Enterprise Root certificate authority, is available in the [Microsoft support documentation](http://support.microsoft.com/default.aspx?scid=kb%3Ben-us%3B247078) online.
- Information about configuring LDAP over SSL on Microsoft systems, is available in the [Microsoft support documentation](http://support.microsoft.com/default.aspx?scid=kb%3Ben-us%3B321051) online.

## **Redistributable Files**

Directory Server Enterprise Edition does not provide any files that you can redistribute.

## **Default Paths and Command Locations**

This section explains the default paths used in documentation, and provides locations of commands on different operating systems and deployment types.

# **Default Paths**

The table in this section describes the default paths that are used in this document. For complete descriptions of the files installed, see Chapter 1, "Directory Server Enterprise Edition File Reference," in *Oracle Directory Server Enterprise Edition Reference*.

#### <span id="page-11-0"></span>**TABLE P–2** Default Paths

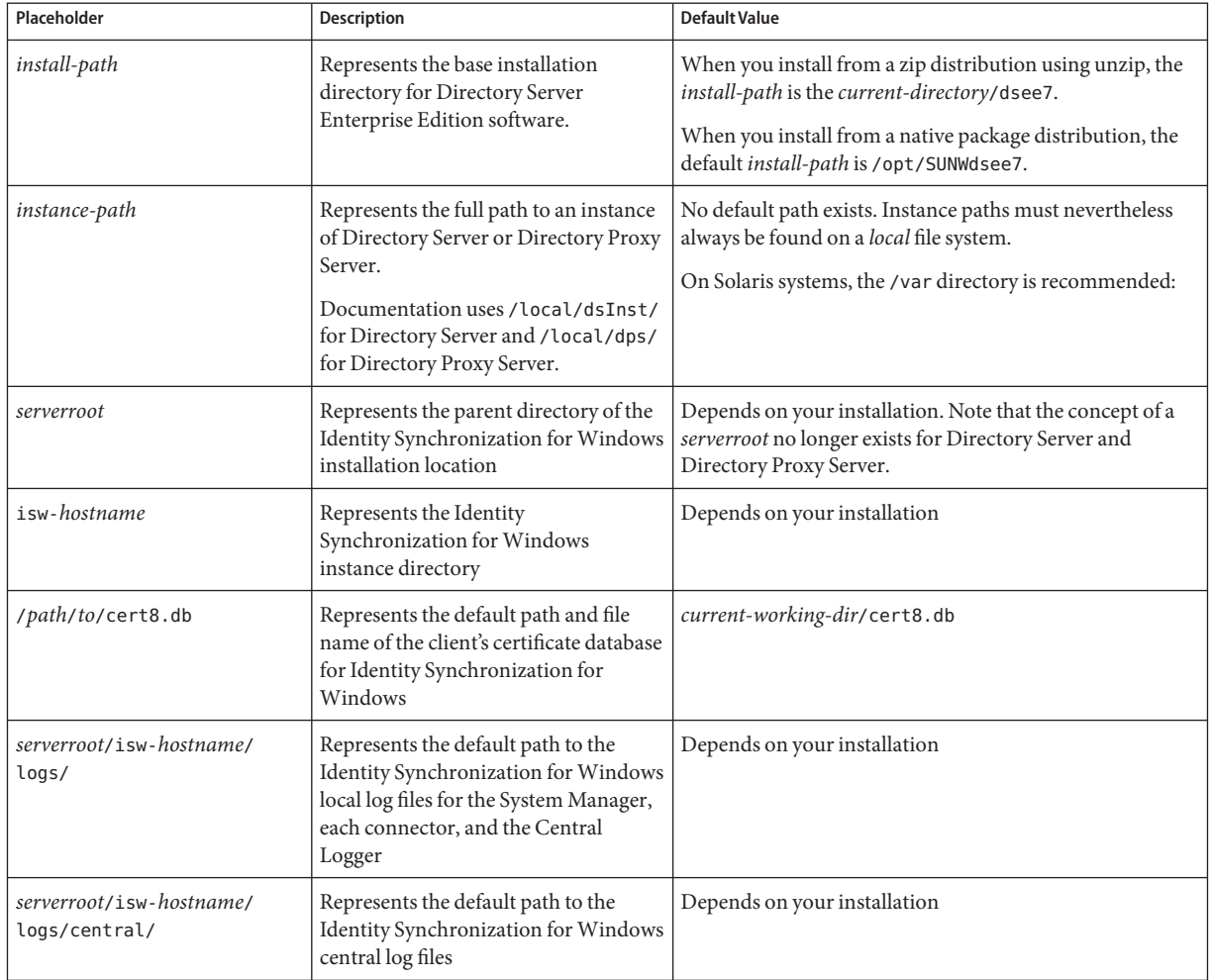

## **Command Locations**

The table in this section provides locations for commands that are used in Directory Server Enterprise Edition documentation. To learn more about each of the commands, see the relevant man pages.

#### **TABLE P–3** Command Locations

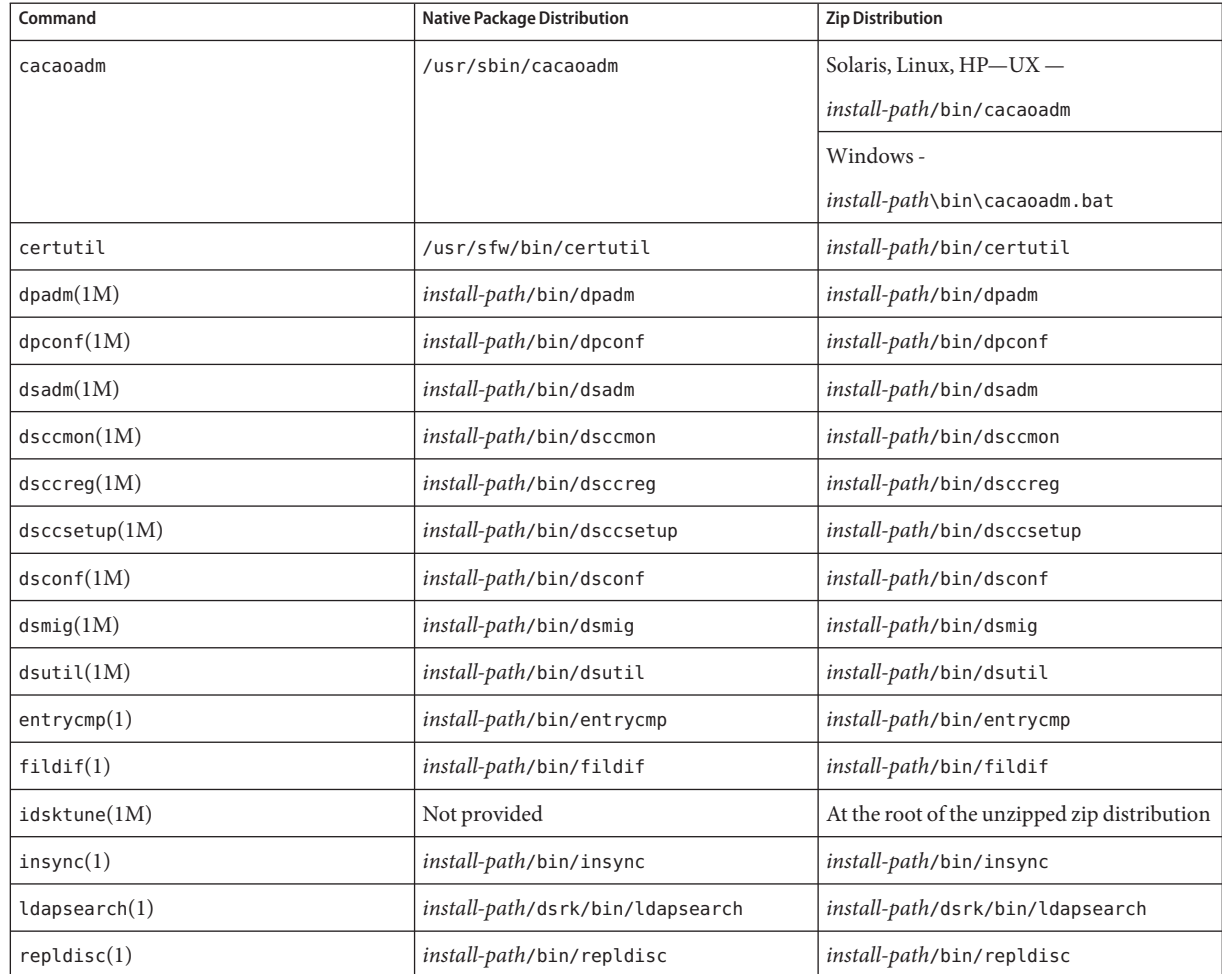

## **Typographic Conventions**

The following table describes the typographic conventions that are used in this book.

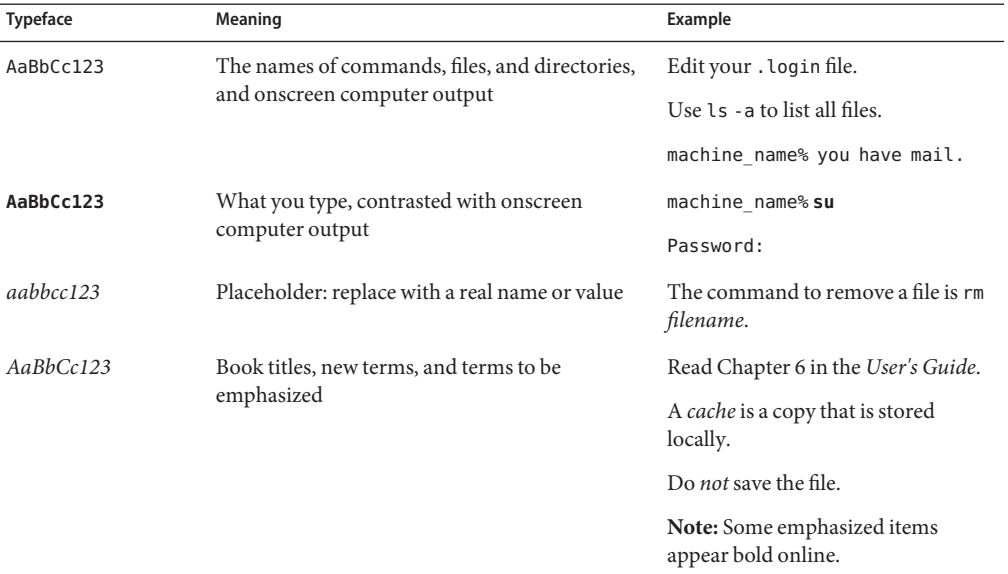

**TABLE P–4** Typographic Conventions

## **Shell Prompts in Command Examples**

The following table shows the default UNIX system prompt and superuser prompt for shells that are included in the Oracle Solaris OS. Note that the default system prompt that is displayed in command examples varies, depending on the Oracle Solaris release.

**TABLE P–5** Shell Prompts

| Shell                                                  | Prompt        |
|--------------------------------------------------------|---------------|
| Bash shell, Korn shell, and Bourne shell               | \$            |
| Bash shell, Korn shell, and Bourne shell for superuser | #             |
| C shell                                                | machine name% |
| C shell for superuser                                  | machine name# |
|                                                        |               |

## **Symbol Conventions**

The following table explains symbols that might be used in this book.

**TABLE P–6** Symbol Conventions

| Symbol        | Description                                                                   | Example                                      | Meaning                                                                            |
|---------------|-------------------------------------------------------------------------------|----------------------------------------------|------------------------------------------------------------------------------------|
| Γl            | Contains optional arguments ls [-l]<br>and command options.                   |                                              | The -1 option is not required.                                                     |
| $\{ \Box \}$  | Contains a set of choices for a $-d \{y \mid n\}$<br>required command option. |                                              | The -d option requires that you use<br>either the y argument or the n<br>argument. |
| $${}^{6}$     | Indicates a variable<br>reference.                                            | \${com.sun.javaRoot}                         | References the value of the<br>com.sun.javaRoot variable.                          |
|               | Joins simultaneous multiple<br>keystrokes.                                    | Control-A                                    | Press the Control key while you press<br>the A key.                                |
| $^{+}$        | Joins consecutive multiple<br>keystrokes.                                     | $Ctrl+A+N$                                   | Press the Control key, release it, and<br>then press the subsequent keys.          |
| $\rightarrow$ | Indicates menu item<br>selection in a graphical user<br>interface.            | $File \rightarrow New \rightarrow Templates$ | From the File menu, choose New.<br>From the New submenu, choose<br>Templates.      |

# **Documentation, Support, and Training**

See the following web sites for additional resources:

- Documentation ([http://www.oracle.com/technetwork/indexes/documentation/](http://www.oracle.com/technetwork/indexes/documentation/index.html) [index.html](http://www.oracle.com/technetwork/indexes/documentation/index.html))
- Support (<http://www.oracle.com/us/support/systems/index.html>)
- Training (<http://education.oracle.com>) Click the Sun link in the left navigation bar.

### **Oracle Software Resources**

Oracle Technology Network (<http://www.oracle.com/technetwork/index.html>) offers a range of resources related to Oracle software:

- Discuss technical problems and solutions on the [ODSEE Discussion Forum](http://forums.oracle.com/forums/forum.jspa?forumID=877) (<http://forums.oracle.com/forums/forum.jspa?forumID=877>) and the [Directory](http://blogs.oracle.com/directoryservices/) Services blog (<http://blogs.oracle.com/directoryservices/>).
- Get hands-on step-by-step tutorials with Oracle By Example ([http://www.oracle.com/](http://www.oracle.com/technetwork/tutorials/index.html) [technetwork/tutorials/index.html](http://www.oracle.com/technetwork/tutorials/index.html)).

■ Download [ODSEE 11g Example Files \(](http://www.oracle.com/technetwork/middleware/id-mgmt/learnmore/odsee11113-examples-350399.zip)http://www.oracle.com/ [technetwork/middleware/id-mgmt/learnmore/odsee11113-examples-350399.zip](http://www.oracle.com/technetwork/middleware/id-mgmt/learnmore/odsee11113-examples-350399.zip)).

# <span id="page-16-0"></span>BeforeYou Install

Before installing Directory Server Enterprise Edition software in a production environment, obtain the plans for deployment that were created with the help of *Oracle Directory Server Enterprise Edition Deployment Planning Guide*. With the plans in hand, read this section to determine how to approach installation for your deployment.

This chapter includes the following sections.

- "Quick Scan of Fully Installed and Running Directory Server Enterprise Edition" on page 17
- ["Directory Server Enterprise Edition Software Distributions" on page 20](#page-19-0)
- ["File and Process Ownership on Unix Systems" on page 22](#page-21-0)
- ["Installation in Solaris Zones" on page 23](#page-22-0)

## **Quick Scan of Fully Installed and Running Directory Server Enterprise Edition**

After Directory Server Enterprise Edition is installed and running, the following elements are found on your system:

- Software Files
- Data Files
- Background Processes

## **Software Files**

The software files include executable files, resource files, and template files. These files are copied on your system from the Directory Server Enterprise Edition distribution.

The software files are organized hierarchically below a single directory, *installation-path*, which is chosen at the time of installation. The hierarchy below the installation path is called the

<span id="page-17-0"></span>installation layout. User commands are located in installation-path/bin and installation-path/dsrk/bin directories. For more information about information layout, see Chapter 1, "Directory Server Enterprise Edition File Reference," in *Oracle Directory Server Enterprise Edition Reference*.

Disk space occupied by *installation-path* is fixed and around 1GB.

## **Data Files**

There are two types of data files, that is, server instances and administration files.

### **Server Instances**

- Contain user and configuration data for a single server.
- Multiple server instances can reside on the same host.
- Server instance location can be freely chosen. They can be separate from the *installation-path*.
- Disk space occupied by a server instance is potentially unlimited.

For more information about server instances, see Chapter 2, "Directory Server Instances and Suffixes," in *Oracle Directory Server Enterprise Edition Administration Guide* and Chapter 17, "Directory Proxy Server Instances," in *Oracle Directory Server Enterprise Edition Administration Guide*.

### **Administration Files**

- Administration files are located in installation-path/var or /var/opt/SUNWdsee7 directory.
- Disk space occupied is limited, that is, a few hundred KB.

### **Background Processes**

■ Core Server Daemons (*ns-slapd*)

There is one daemon running per server instance. This daemon listens to the port that is configured in the server instance (389 by default) and processes the incoming LDAP requests. This daemon reads and writers configuration and user data located in the server instance.

■ Common Agent Container (CACAO) Framework Daemon

This daemon allows Directory Service Control Center to start up server instances that exist on remote hosts. The daemon listens on port 11162, by default, and hosts the Directory Service Control Center Agent plug-in.

**Note –** The CACAO service can only be managed by using the CACAO administrative command-line interface (cacaoadm). Managing the CACAO service by using the Services Manager on Windows systems is not supported and can have undesirable results.

Application Server Daemon

The application server daemon listens to HTTP on port 8080, by default. The daemon hosts Directory Service Control Center web application and present only on the host where Directory Service Control Center is deployed.

■ Directory Service Control Center Registry Daemon

This is a directory server instance for Directory Service Control Center's own use. The daemon listens to LDAP port 3998, by default. The daemon responds to requests from Directory Service Control Center and present only on the host where Directory Service Control Center is deployed.

Generally, all the elements listed above are rarely present on the same machine. A typical deployment would be laid out as follows:

- One machine (the administration host) is dedicated to Directory Service Control Center. On this machine, only the Application Server daemon and the Directory Service Control Center registry daemon are running.
- One or more machines are dedicated to server instances. Each machine hosts a single server instance. Only one core server daemon and the common agent container framework daemons are running.

The following figure shows a typical sample deployment.

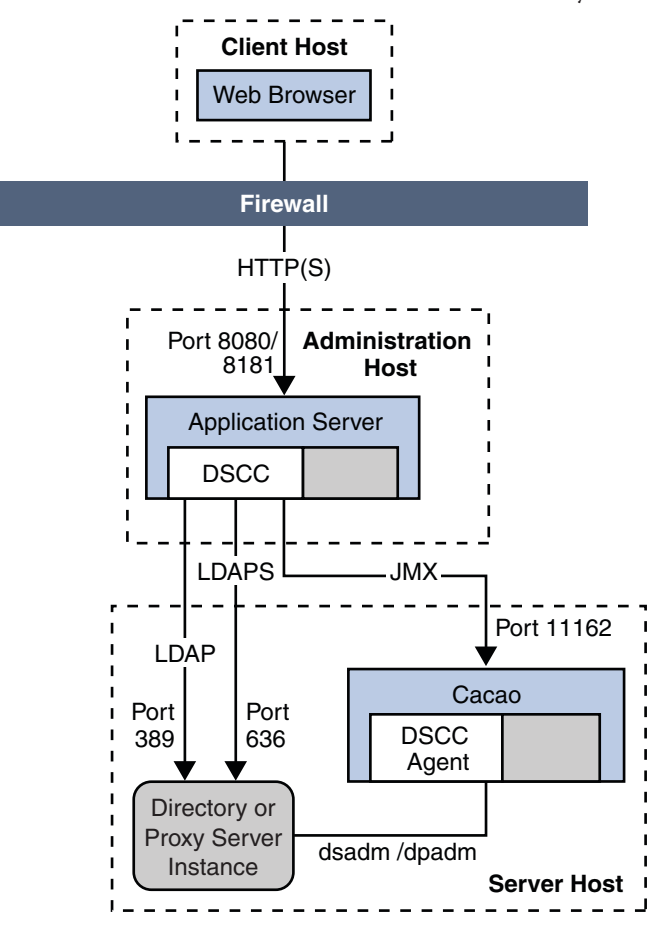

<span id="page-19-0"></span>**FIGURE 1–1** Administration Host and Server Host on Different Systems

For more information, see "Directory Server Enterprise Edition Administration Model" in *Oracle Directory Server Enterprise Edition Deployment Planning Guide*.

### **Directory Server Enterprise Edition Software Distributions**

Directory Server Enterprise Edition is available in two forms, that is, native package based distribution and zip distribution.

<span id="page-20-0"></span>**Note –** In this release of Directory Server Enterprise Edition, all sample code files have been removed from the delivery. The sample files, and the *Developer's Guide for Oracle Directory Server Enterprise Edition* are bundled in an example.zip file, that can be downloaded from ([http://www.oracle.com/technology/sample\\_code/products/oid/index.html](http://www.oracle.com/technology/sample_code/products/oid/index.html)).

## **Zip Distribution**

- All the files composing the installation layout are zipped in a single archive
- Installing means unzipping the archived file using any ZIP tool
- Any user can perform the unarchiving process

Each software installation performed from the zip distribution is independent. You can therefore install software from multiple zip distribution versions on the same system. Your system administrator must manually configure the software that you install to restart when the operating system reboots.

### **Native Distribution**

- All the files composing the installation layout are bundled in a set of Solaris packages and patches.
- Installing means running the pkgadd and patchadd commands.
- Only root (or a privileged user) can perform the unarchiving process.

The Native packages based distribution can be installed only on a Solaris operating system.

## **Comparison of Native Packages and Zip Distribution**

This section identifies the software supported in each distribution.

Both the native packages and zip distributions allow you to create and configure Directory Server and Directory Proxy Server instances as non-root.

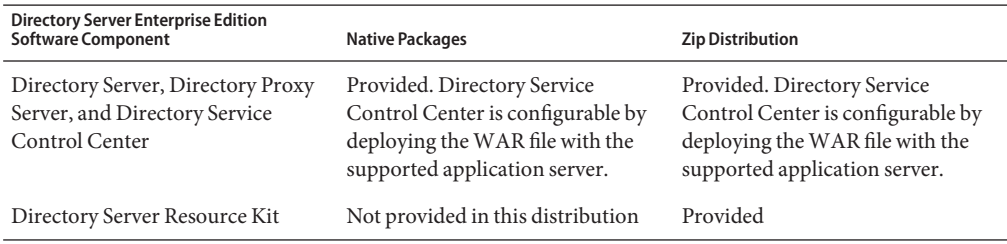

<span id="page-21-0"></span>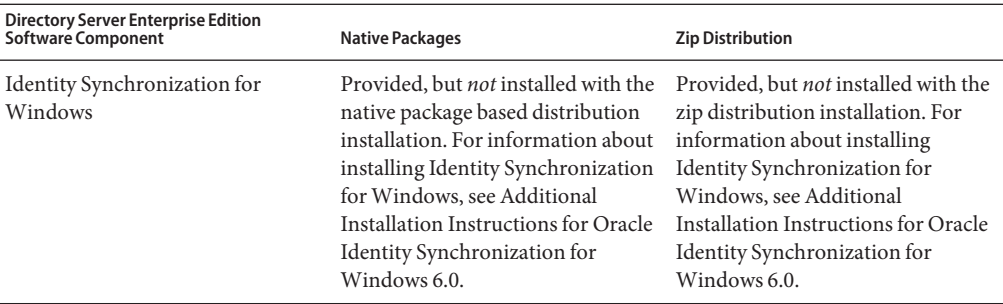

### **File and Process Ownership on Unix Systems**

Ownership of installed Directory Server Enterprise Edition elements depends on that software distribution that you have installed. Assuming install-user is the user who runs unzip command and instance-owner is the user who creates a server instance, the ownership assignment table looks like the following:

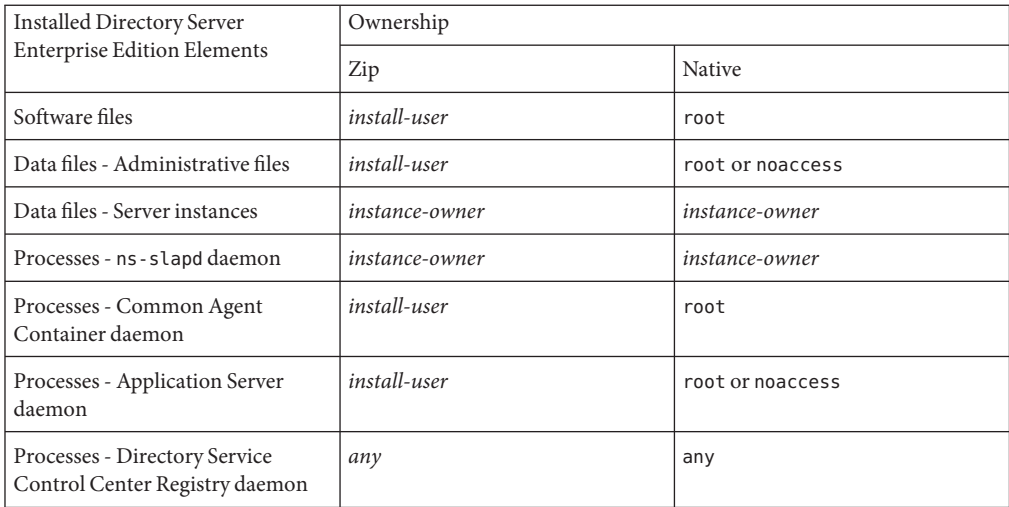

For files and processes related to the server instance, ownership can be freely chosen (*instance-owner*), no matter which distribution (ZIP or native) is used. Each server instance may have a different owner.

For all other files, ownership must be assigned as follows:

- Zip distribution: To a single user (*install-user*)
- Native distribution<sup>.</sup> To root or noaccess

### <span id="page-22-0"></span>**Installation in Solaris Zones**

This section addresses the key points to consider when installing Directory Server Enterprise Edition in a Solaris zone.

Global and full local Solaris zones present Directory Server Enterprise Edition software with complete systems. Directory Server Enterprise Edition software treats both the zones as an independent physical system. The Directory Server Enterprise Edition installation is like installing on an independent system. The software does not share services or file locations with other zones.

In sparse zones, you can install some services to be used in system-wide fashion. Single instances of common component services can therefore be used by multiple server instances. For example, Directory Server Enterprise Edition software in sparse zones can use the same Common Agent Container and Monitoring Framework installed in the global zone. You must, however, install the system-wide services before you can complete installation of sparse zone software that depends on the system-wide services.

Directory Server Enterprise Edition does not require you to use system-wide services when you install in a sparse zone. When you install self-contained software from the zip distribution, you also install the common component services in the sparse zone. Therefore, zip distribution installations in sparse zones resemble installations on independent systems.

The following table outlines constraints for Directory Server Enterprise Edition installations, which pertain essentially to installations in sparse zones.

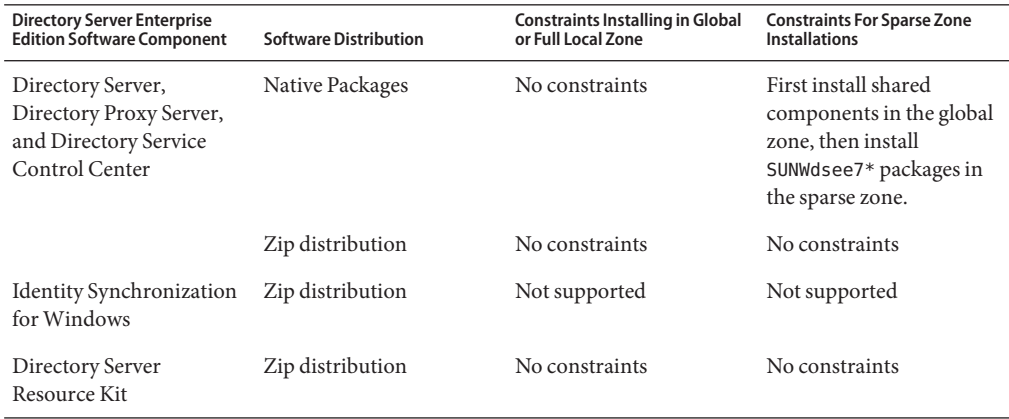

### <span id="page-24-0"></span>**PART I**

# Installing and Uninstalling Directory Server Enterprise Edition

This part includes the following chapters:

- [Chapter 2, "Installing Directory Server Enterprise Edition,"](#page-26-0) explains how to install the Oracle Directory Server Enterprise Edition software, pre-configure the installation to make it operational, and test the installation.
- [Chapter 3, "Uninstalling Directory Server Enterprise Edition,"](#page-38-0) explains how to uninstall the Oracle Directory Server Enterprise Edition software.
- [Chapter 4, "Installing and Uninstalling Directory Server Enterprise Edition Using](#page-42-0) [Native Packages,"](#page-42-0) explains how to install and uninstall the Oracle Directory Server Enterprise Edition software by using native packages.

### <span id="page-26-0"></span>**CHAPTER 2** 2

# Installing Directory Server Enterprise Edition

This chapter focuses on the zip distribution based installation.

**Note –** For information about the native package based installation, refer to [Chapter 4,](#page-42-0) ["Installing and Uninstalling Directory Server Enterprise Edition Using Native Packages."](#page-42-0)

The installation procedure can be divided into the following steps:

1. Laying out the software elements in the chosen place on a host filesystem.

See "Installing Directory Server Enterprise Edition Using Zip Distribution" on page 27.

2. Pre-configuring installation, that is, running the minimum set of commands to make the software installation operational.

See ["Pre-Configuring the Directory Server Enterprise Edition Installation" on page 29.](#page-28-0)

3. Checking the installation, that is, running a few commands to confirm if the software is fully operational.

See ["Checking Your Directory Server Enterprise Edition Installation" on page 31.](#page-30-0)

For information about installing Identity Synchronization for Windows, refer to *Oracle Identity Synchronization for Windows 6.0 Installation and Configuration Guide* and Additional Installation Instructions for Oracle Identity Synchronization for Windows 6.0.

## **Installing Directory Server Enterprise Edition Using Zip Distribution**

Before you proceed with the installation, check "Hardware and Operating System Requirements " in *Oracle Directory Server Enterprise Edition Release Notes*..

You can install the zip distribution as a non-root user.

### <span id="page-27-0"></span>▼ **To Install Directory Server Enterprise Edition Using Zip Distribution**

**Download the Directory Server Enterprise Edition zip distribution binaries as specified in "Getting the Software"in** *Oracle Directory Server Enterprise Edition Release Notes***. 1**

When this operation is complete, you should have a zip file in your temporary space, for example, /var/tmp/dsee

The zip file contains the Directory Server Enterprise Edition software, idsktune, the Identity Synchronization for Windows software, and the relevant legal files.

**Type the following commands to install the Directory Server Enterprise Edition software. 2**

```
# mkdir -p install-dir
# cd /var/tmp/dsee
# unzip -q ODSEE11_1_1_5_0_xxx.zip
# cd ODSEE_ZIP_Distribution
# unzip -q sun-dsee7.zip -d install-dir
# cd install-dir/dsee7
```
**Note –** You can remove the contents of /var/tmp/dsee at this point.

The *install-dir* directory is where all the software elements are placed. A minimum of 1 GByte of space is required in this directory.

The *install-dir*/dsee7 directory contains all of the Directory Server Enterprise Edition components, with the exception of the idsktune utility. (idsktune is located in */var/tmp/dsee*/ODSEE\_ZIP\_Distribution.) For the remainder of this guide, *install-dir*/dsee7 is referred to as the *install-path*.

You are now ready to start working with the Directory Server Enterprise Edition installation.

**Note –** Directory Server Enterprise Edition 11*g* Release 1 (11.1.1.5.0) depends on the Microsoft Visual C++ 2008 Redistributable Package. If your computer does not have Visual C++ 2008 installed, you must install the Microsoft Visual C++ 2008 Redistributable Package (x86). A version of this package is provided with the Directory Server Enterprise Edition distribution, but it is recommended that you install the latest version from the Microsoft Download Center at <http://www.microsoft.com/downloads>(Product family: Developer tools).

To use AES\_256 with Java technology-based applications and utilities, you must download the JCE Unlimited Strength Jurisdiction Policy Files from [http://www.oracle.com/technetwork/](http://www.oracle.com/technetwork/java/javase/downloads/index.html) [java/javase/downloads/index.html](http://www.oracle.com/technetwork/java/javase/downloads/index.html) and install them.

<span id="page-28-0"></span>If you are already using Directory Server version 6 or 5.2, and want to use the same legacy instances with the 11*g* Release 1 (11.1.1.5.0) installation, refer to *Oracle Directory Server Enterprise Edition Upgrade and Migration Guide*. **See Also**

## **Pre-Configuring the Directory Server Enterprise Edition Installation**

After installing the Directory Server Enterprise Edition software successfully, you must pre-configure the software to make it functional.

This section includes the following subsections:

- "To Pre-Configure Directory Service Control Center" on page 29
- ["To Pre-Configure the DSCC Agent" on page 30](#page-29-0)

### **To Pre-Configure Directory Service Control Center**

The Directory Service Control Center (DSCC) is a web-based interface to manage Directory Server and Directory Proxy Server instances.

#### **Initialize the DSCC registry. 1**

```
$ install-path/bin/dsccsetup ads-create
Choose password for Directory Service Manager:directory-service-pwd
Confirm password for Directory Service Manager:directory-service-pwd
```
Creating DSCC registry... DSCC Registry has been created successfully

The value that you provide for *directory-service-pwd*, will be needed to authenticate the DSCC login page and is also used as a DSCC registry password.

DSCC uses its own local instance of Directory Server to store information about your directory service configuration. The instance is referred to as the DSCC Registry.

#### **Create theWAR file for DSCC. 2**

\$ *install-path*/bin/dsccsetup war-file-create

Created *dscc-war-file-path*

Make a note of the *dscc-war-file-path*, which is the path of the DSCC war file.

#### **Note the port and the path assigned to DSCC registry. 3**

```
# install-path/bin/dsccsetup status ...
Path of DSCC registry is dscc-registry-path
Port of DSCC registry is dscc-registry-port ...
```
<span id="page-29-0"></span>The *dscc-registry-port* is the port assigned to the DSCC registry by dsccsetup ads-create. The default port that is assigned to the DSCC registry is 3998.

**Deploy theWAR file in any of the supported application server instance. 4**

For example deployment procedures, refer to [Appendix A, "Deploying the DSCC WAR File."](#page-56-0)

### **To Pre-Configure the DSCC Agent**

**Register the DSCC agent in Common Agent Container.** ●

\$*install-path*/bin/dsccsetup cacao-reg

Configuring Cacao... Cacao will listen on port *dscc-agent-port*

The *dscc-agent-port*specifies the port of the DSCC agent.

**Note –** On Windows 2008, for a non-administrator user, the Cacao configuration fails. To solve this problem, set the following Windows registry parameters to zero:

HKLM\SOFTWARE\Microsoft\Windows\CurrentVersion\Policies\System\EnableInstallerDetection HKLM\SOFTWARE\Microsoft\Windows\CurrentVersion\Policies\System\EnableLUA

### **Useful Information for Your Records**

You must make a note of the following information that is gathered during the pre-configuration operation.

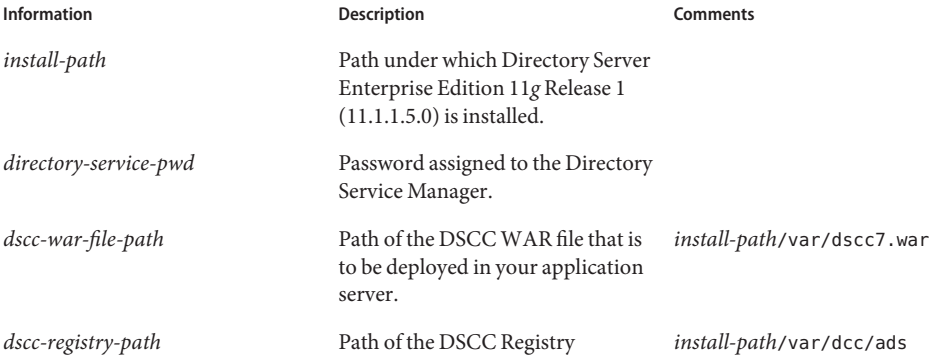

<span id="page-30-0"></span>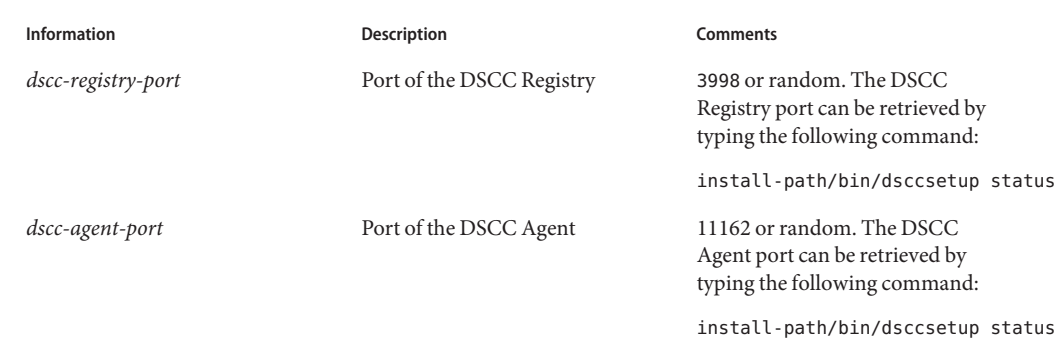

## **Checking Your Directory Server Enterprise Edition Installation**

When you have successfully installed and pre-configured the Directory Server Enterprise Edition software, you can check your installation by creating server instances and working with them.

This section covers the following topics:

- "Creating Server Instances From Command Line" on page 31
- ["Creating Server Instances Using Directory Service Control Center" on page 33](#page-32-0)

### **Creating Server Instances From Command Line**

The following set of commands create a sample server instance, populates it with example data and registers it with DSCC. These commands should execute without any error if software is correctly installed and configured.

### **To Create a Directory Server Instance From the Command Line**

Non-root users can create server instances.

Refer to the following procedure to create a Directory Server instance using the command line:

#### **Create a new Directory Server instance. 1**

\$ dsadm create -p 1389 -P 1636 /local/dsInst

Choose the Directory Manager password:**secret12** Confirm the Directory Manager password:**secret12** Use 'dsadm start /local/dsInst' to start the instance

The dsInst instance is created under the existing directory, /local/ and secret12 is assigned as the Directory Manager password.

#### **Start the instance. 2**

```
$ dsadm start /local/dsInst
Server started: pid=2845
```
#### **(Optional) Prepare an example suffix. 3**

#### **a. Create an empty suffix.**

```
$ dsconf create-suffix -p 1389 -e dc=example,dc=com
Enter "cn=Directory Manager" password:secret12
```
A suffix with root dc=example,dc=com is created.

#### **b. Populate the suffix with LDIF data.**

\$ dsconf import -p 1389 -e\ *install-path*/resources/ldif/Example.ldif dc=example,dc=com

Enter "cn=Directory Manager" password:

New data will override existing data of the suffix "dc=example,dc=com". Initialization will have to be performed on replicated suffixes.

... ... ## Closing files... ## Import complete. Processed 160 entries in 4 seconds. (40.00 entries/sec)

Task completed (slapd exit code: 0).

The suffix is populated with sample data from Example. Ldif.

#### **c. Search for data in the new instance.**

```
$ ldapsearch -p 1389 -b dc=example,dc=com "(uid=bjensen)" mail
version: 1
dn: uid=bjensen, ou=People, dc=example,dc=com
mail: bjensen@example.com
```
#### **(Optional) Manage your server instance using DSCC. 4**

The following steps assume that DSCC is installed and pre-configured on *dscc-host*.

#### **a. Register the server instance with DSCC:**

\$ dsccreg add-server -h *dscc-host* -p *dscc-registry-port* /local/dsInst

```
Enter DSCC administrator's password: directory-service-pwd
/local/dsInst is an instance of DS
Enter password of "cn=Directory Manager" for /local/dsInst: secret12
This operation will restart /local/dsInst.
Do you want to continue ? (y/n) y
Connecting to /local/dsInst (using ldap://127.0.0.1:1389)
Enabling DSCC access to /local/dsInst
Restarting /local/dsInst
Registering /local/dsInst in DSCC on dscc-host:dscc-registry-port.
```
<span id="page-32-0"></span>**b. List the server that are currently registered into DSCC**

# dsccreg list-servers -h *dscc-host* -p *dscc-registry-port* Enter DSCC administrator's password: **directory-service-pwd** Hostname Port sPort Type Owner Flags iPath Description -------------- -------- ----- ---- ----- ----- ---------- ---------- current-host 1389 1636 DS uid

**(Optional) If you need to use the installation for production and want to clean the system, type 5 the following commands:**

```
# dsccreg remove-server -h dscc-host -p dscc-registry-port /local/dsInst
# dsadm delete /local/dsInst
```
You can add more suffixes, configure replication with other server instances, tune the instance, and generally proceed with other configuration operations. **Next Steps**

> See Part I, "Directory Server Administration," in *Oracle Directory Server Enterprise Edition Administration Guide* for instructions on configuring Directory Server with command-line administration tools.

For information about creating Directory Proxy Server instances using the command line, see Chapter 17, "Directory Proxy Server Instances," in *Oracle Directory Server Enterprise Edition Administration Guide*.

## **Creating Server Instances Using Directory Service Control Center**

After successfully deploying DSCC, use the following procedure to create a sample Directory Server instance.

**To Create Server Instances with Directory Service Control Center** 

Non-root users can create server instances.

Refer to the following procedure to create server instances using DSCC.

- **Access DSCC by using http://***dscc-host***:***port***/dscc7. 1**
- **Log in to DSCC as Directory Service Manager. 2**

Directory Service Manager's entry is stored in the DSCC registry. Directory Service Manager also has administrator access to the server instances registered with DSCC.

- **a. Type the following values:**
	- \* Directory Server Manager: **admin**
	- \* Password: **directory-service-pwd**

### **b. Click the Log In button.**

#### **Under the Directory Servers tab, click New Server. 3**

The Directory Service Control Center New Directory Server wizard displays.

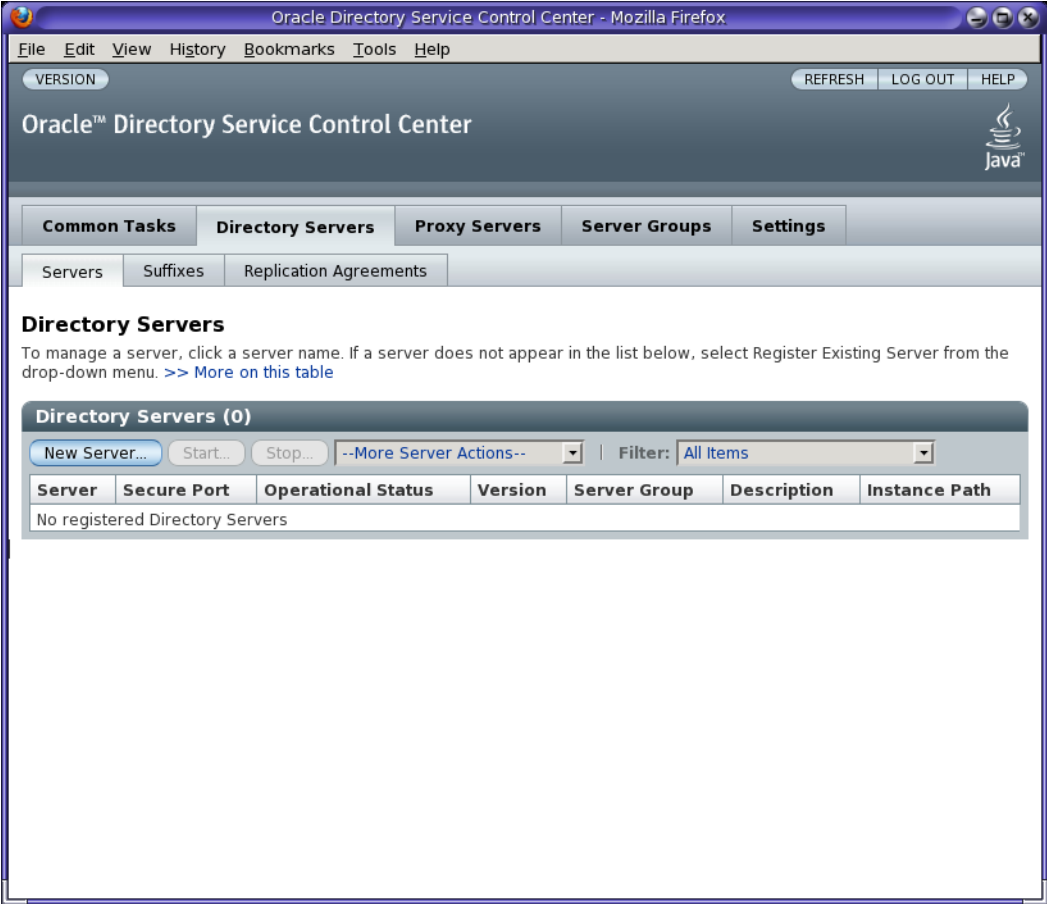

**Follow the instructions in the Directory Service Control Center New Directory Server wizard to 4 create the server instance.**

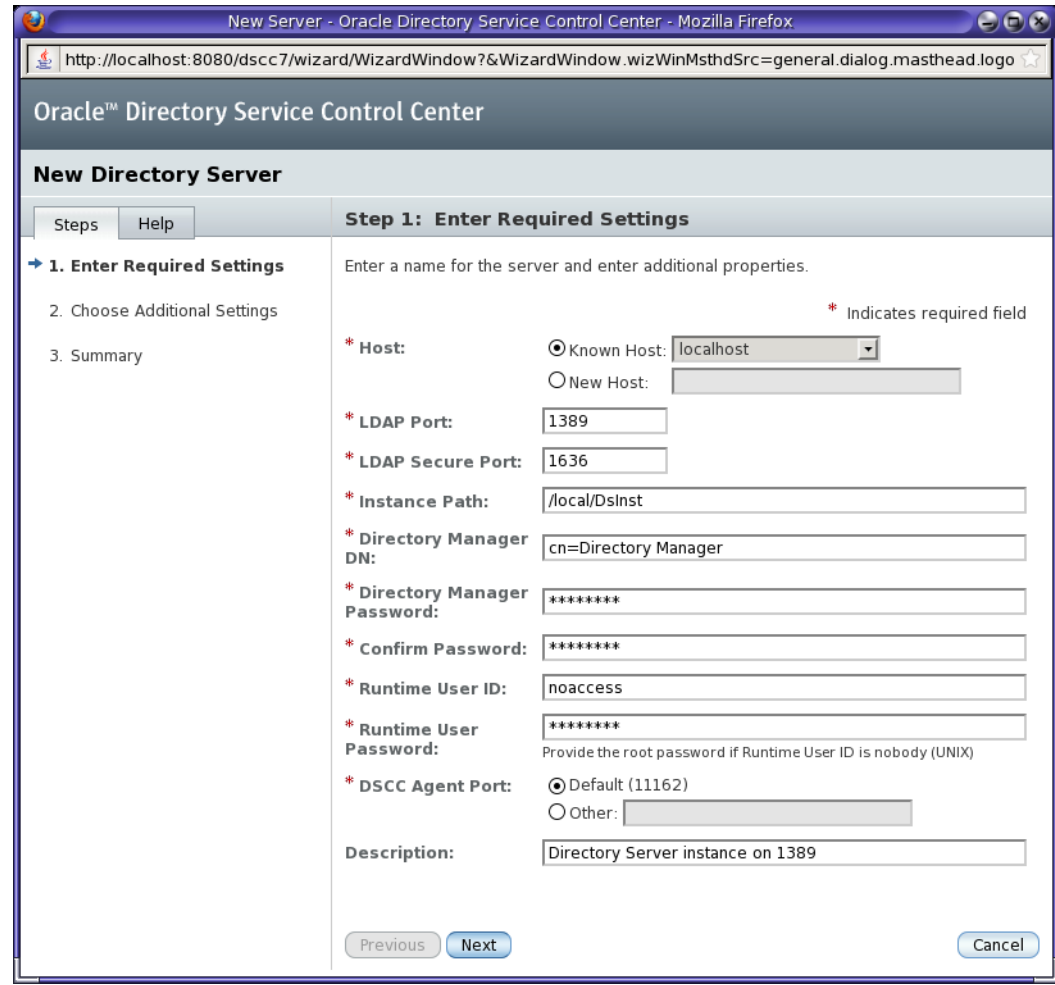

While creating the new server instances, you need to provide the following information:

- \* Host: *server-host* # Host where DSCC agent has been configured
- \* LDAP Port: **1389**
- \* LDAPS Port: **1636**
- \* Instance Path: **/local/dsInst**
- \* Directory Manager Password: **secret12**
- \* Confirm Password: **secret12**
- \* Runtime User ID: *install-user*
- \* Runtime User Password: *install-user-pw*
- \* DSCC Agent Port: *dscc-agent-port*

<span id="page-35-0"></span>**Note –** The instance path does not support non-ASCII characters.

**Note –** To successfully create an instance on Windows 2003 Primary Domain Controller, type *domainname*\*username* in Runtime User Id.

- **Complete the create server instance process by following the instructions provided in the graphical user interface. 5**
- **(Optional) You can choose to delete the server instance by clicking Delete in the More Server Actions drop-down menu. 6**
- Similarly, you can create Directory Proxy Server instances using the Proxy Server tab. **See Also**

For further configuration and administration of Directory Server and Directory Proxy Server instances, refer to *Oracle Directory Server Enterprise Edition Administration Guide*.

See the online help for Directory Service Control Center for hints on configuring Directory Server and Directory Proxy Server through the graphical user interface.

**Note –** If you setup your browser for your preferred language, DSCC may sometimes report few messages in other language. The language in which such messages are shown is the language that was effective when the dsccsetup cacao-reg command was executed. Such a language usually is the default locale of the host.

### **Environment Variables**

This section lists environment variables that you can set to facilitate creating server instances and using Directory Server Resource Kit and software development kits.

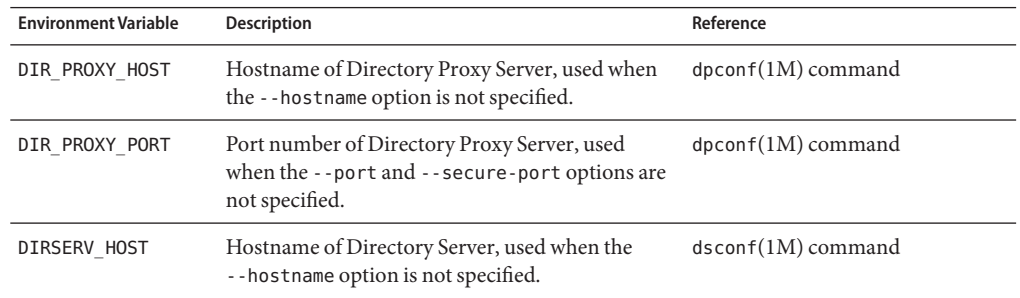

<span id="page-36-0"></span>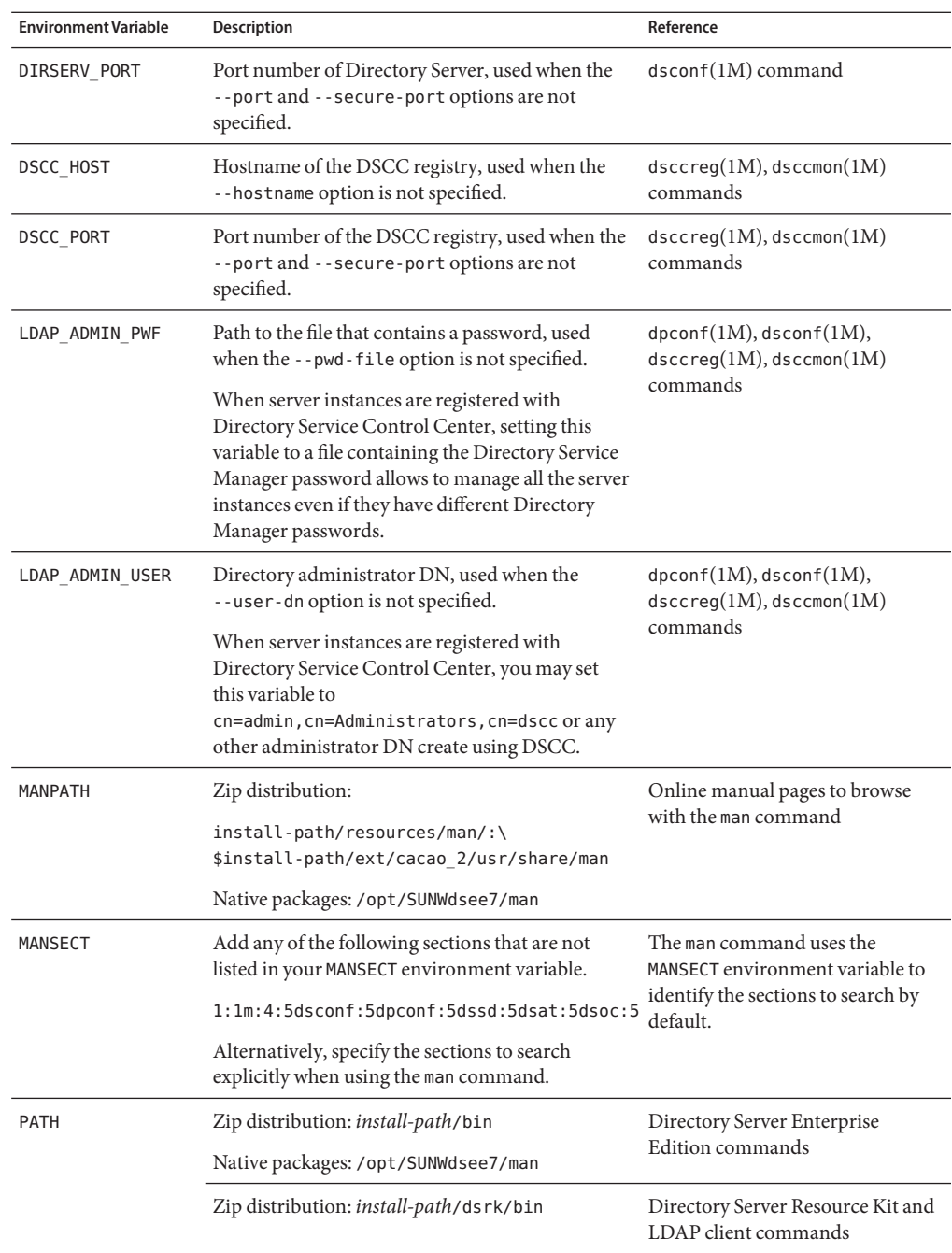

### <span id="page-38-0"></span>**CHAPTER 3** 3

# Uninstalling Directory Server Enterprise Edition

This chapter guides you through removing the Directory Server Enterprise Edition software and covers the following topics:

- "Removing Server Instances" on page 39 describes how to remove server instances (before the software can be uninstalled).
- ["Removing the Software" on page 41](#page-40-0) covers how to remove the software after all server instances have been removed.

### **Removing Server Instances**

Before uninstalling the Directory Server Enterprise Edition software, you must remove all the server instances.

The following sections describe how to remove Directory Proxy Server and Directory Server instances:

- "To Delete a Directory Proxy Server Instance With DSCC" on page 39
- ["To Delete a Directory Proxy Server Instance From the Command Line" on page 40](#page-39-0)
- ["To Delete a Directory Server Instance With DSCC" on page 40](#page-39-0)
- ["To Delete a Directory Server Instance From the Command Line" on page 41](#page-40-0)

### ▼ **To Delete a Directory Proxy Server InstanceWith DSCC**

**Access Directory Service Control Center. 1**

Use http://*dscc-host*:*port*/dscc7 or https://*dscc-host*:*port*/dscc7 to access DSCC, where *port* depends on your application server configuration.

**Under the Proxy Servers tab, select the server to delete and click Delete in the More Server 2 Actions drop-down list.**

<span id="page-39-0"></span>**Delete the server instance with the Delete command in the action drop-down list. 3**

### **To Delete a Directory Proxy Server Instance From the Command Line**

**(Optional) If you have used DSCC to manage the server instance, remove registration for the server. 1**

\$ dsccreg remove-server -h *dscc-host* -p *dscc-registry-port* /local/dps

Enter DSCC administrator's password: **directory-service-pwd** /local/dps is an instance of DPS Enter password of "cn=Proxy Manager" for /local/dps: Unregistering /local/dps from DSCC on *hostname*. Connecting to /local/dps Disabling DSCC access to /local/dps

For details, see the dsccreg(1M) man page.

#### **Delete the server instance. 2**

\$ dpadm delete /local/dps Directory Proxy Server instance '/local/dps' stopped Directory Proxy Server instance '/local/dps' removed.

After you have removed all server instances on the system, go to ["Removing the Software" on](#page-40-0) [page 41.](#page-40-0) **See Also**

### **To Delete a Directory Server Instance With DSCC**

**Caution –** Deleting a Directory Server instance completely removes all the instance files, including all LDAP entries managed by the instance. Before you delete an instance, back up your data as described in Chapter 8, "Directory Server Backup and Restore," in *Oracle Directory Server Enterprise Edition Administration Guide*.

#### **Access Directory Service Control Center. 1**

Use http://*dscc-host*:*port*/dscc7 or https://*dscc-host*:*port*/dscc7 to access DSCC, where *port* depends on your application server configuration.

- **Under the Directory Servers tab, select the server to delete and click Delete in the More Server Actions drop-down list. 2**
- **Delete the server instance with the Delete command in the action drop-down list. 3**

### <span id="page-40-0"></span>▼ **To Delete a Directory Server Instance From the Command Line**

Deleting a Directory Server instance completely removes all the files under the *instance-path* directory. If the databases and logs are saved in another directory, they are not removed when you delete the Directory Server instance.

Before you delete a server instance, back up your data as described in Chapter 8, "Directory Server Backup and Restore," in *Oracle Directory Server Enterprise Edition Administration Guide*.

**(Optional) If you have used DSCC to manage the server instance, remove registration for the server. 1**

\$ dsccreg remove-server -h *dscc-host* -p *dscc-registry-port* /local/dsInst

Enter DSCC administrator's password: **directory-service-pwd** /local/dsInst is an instance of DS Enter password of "cn=Directory Manager" for /local/dsInst: This operation will restart /local/dsInst. Do you want to continue ? (y/n) y Unregistering /local/dsInst from DSCC on *hostname*. Connecting to /local/dsInst Disabling DSCC access to /local/dsInst Restarting /local/dsInst

For details, see dsccreg(1M)

#### **Delete the server instance. 2**

\$ dsadm delete /local/dsInst Server stopped /local/dsInst deleted

After you have removed all the server instances on the system, go to "Removing the Software" on page 41. **See Also**

### **Removing the Software**

After you have removed all the server instances that depend on the installed product, you can remove the Directory Server Enterprise Edition software.

The following sections describe how to unconfigure and remove the Directory Server Enterprise Edition software:

- "To Unconfigure Directory Service Control Center" on page 42
- ["To Remove Directory Server Enterprise Edition Installed From the Zip Distribution" on](#page-41-0) [page 42](#page-41-0)

### <span id="page-41-0"></span>▼ **To Unconfigure Directory Service Control Center**

**Undeploy DSCC from your application server. 1**

#### **Run dsccsetup dismantle to remove and clean up the DSCC installation. 2**

For example, on a Solaris system the following command removes DSCC.

```
$ ./dsccsetup dismantle
***
Unregistering DSCC Agent from Cacao...
Stopping Cacao...
***
Deleting DSCC Registry...
All server registrations will be definitively erased.
Existing server instances will not be modified.
Do you really want to delete the DSCC Registry ? [y/n]y
Directory Server instance 'install-path/dsee7/var/dcc/ads' stopped
DSCC Registry has been deleted successfully
***
Deleted install-path/dsee7/var/dscc7.war
***
```
On a Windows system, the following command removes DSCC.

C:\*install-path*\bin>dsccsetup.exe dismantle

On Solaris, the dsccsetup command is located in *install-path*/bin. See ["Default Paths" on](#page-10-0) [page 11](#page-10-0) to determine the default *install-path* for your system.

### **To Remove Directory Server Enterprise Edition Installed From the Zip Distribution**

#### **Remove Directory Server Enterprise Edition with a system command.** ●

\$ rm -r *install-path*

On Windows, delete the install-path folder or run the following commands to remove the components:

C:\>del /s *install-path* C:\>del *install-path*

# <span id="page-42-0"></span>**CHAPTER 4** 4

# Installing and Uninstalling Directory Server Enterprise Edition Using Native Packages

Using native packages, you can install Directory Server Enterprise Edition only on the Solaris operating system. This procedure can only be performed by the root user.

This chapter contains all the information related to installing and uninstalling Directory Server Enterprise Edition using native packages, and covers the following topics:

- "Preparing Your System for Directory Server Enterprise Edition Installation" on page 43
- ["Installing Directory Server Enterprise Edition" on page 51](#page-50-0)
- ["Uninstalling Directory Server Enterprise Edition" on page 52](#page-51-0)

## **Preparing Your System for Directory Server Enterprise Edition Installation**

To prepare your system for the Directory Server Enterprise Edition installation, you must install the shared components mentioned in this section. You must install the shared components in the sequence specified in the tables below:

## **To Install Shared Components**

**Install the packages in the ["List of Packages Required Before Installing Directory Server](#page-44-0) 1 [Enterprise Edition"on page 45.](#page-44-0)**

Based on your operating system and system architecture, see an appropriate table. For example, if you are working on a Solaris 10 SPARC system, see [Table 4–1.](#page-44-0) Each component has one or more related packages. Each package has the minimum version required to be installed on your system. If the required package is not installed on your system, install the package or if the minimum required version of the package is not installed, install the corresponding patch that is mentioned in the PatchId column.

#### **For each package, retrieve the current version of the package installed. 2**

For the complete list of packages, refer to ["List of Packages Required Before Installing Directory](#page-44-0) [Server Enterprise Edition" on page 45.](#page-44-0)

# pkgparam -v pkgname VERSION PATCHLIST

■ If *pkgname* is not installed, refer to ["Location of Packages and Patches Required to Install](#page-48-0) [Directory Server Enterprise Edition" on page 49](#page-48-0) to locate the directory to find the package *pkglocation*.

Type the following command to install packages:

# pkgadd -d *pkglocation pkgname*

■ If one of the packages has no value for PATCHLIST or a revision lower than the required version number, install the required patch. Refer to ["Location of Packages and Patches](#page-48-0) [Required to Install Directory Server Enterprise Edition" on page 49](#page-48-0) to locate the directory to find the patch *patchlocation*.

Type the following command to install patches:

# cd patchlocation # patchadd PATCHID

#### **Verify that the JVM version used by the Common Agent Container is 1.6.0 or later. 3**

#### **a. Get the JVM used by the Common Agent Container.**

/usr/sbin/cacaoadm get-param -v java-home

#### **b. Get the version of this JVM.**

<JAVA\_HOME>/bin/java -version

### **c. If the JVM version is not 1.6.0 or later, install a supported JVM version and then set java-home to version 1.6.0 or later.**

/usr/sbin/cacaoadm set-param java-home=<JAVA\_1.6.0>

If you encounter problems with an existing Java ES installation after you have upgraded the shared components, refer to the README file of the NSS/NSPR patch. The compatibility issue described in this file might be the reason for the problem. **Troubleshooting**

> **Note –** To use AES\_256 with Java-based applications and utilities, you must download the JCE Unlimited Strength Jurisdiction Policy Files from [http://www.oracle.com/technetwork/](http://www.oracle.com/technetwork/java/javase/downloads/index.html) [java/javase/downloads/index.html](http://www.oracle.com/technetwork/java/javase/downloads/index.html) and install them.

## <span id="page-44-0"></span>**List of Packages Required Before Installing Directory Server Enterprise Edition**

Depending on your operating system architecture, you must install the following packages before you install Directory Server Enterprise Edition.

**Note –** Earlier versions of Directory Server Enterprise Edition install the Network Security Services/Netscape Portable Runtime (NSS/NSPR) component either as part of the Java Enterprise System distribution, or as a Directory Server Enterprise Edition standalone delivery. Based on this difference, there are two ways to patch the installed NSS/NSPR component.

Check the version of the SUNWpr, SUNWtls, and SUNWtlsu packages installed on your system and choose the appropriate patch.

The SUNWj6rtx patch is required only if you want to run the JRE in 64–bit mode.

The following tables list all the shared components on which Directory Server Enterprise Edition relies. These tables do not intend to list all the packages that are updated by a patch, only those packages that impact Directory Server Enterprise Edition.

| Components                                                             | Package Name                             | Version                                                                                     | Patch Id  |
|------------------------------------------------------------------------|------------------------------------------|---------------------------------------------------------------------------------------------|-----------|
| SASL                                                                   | SUNWsasl                                 | 2.17, REV=2004.04.06.15.24                                                                  | 119345-08 |
| Network Security<br>Services/Netscape<br>Portable Runtime<br>(NS/NSPR) | SUNWpr<br>SUNWtls<br>SUNWtlsu            | 4.5.1, REV=2004.11.05.02.30<br>3.9.5, REV=2005.01.14.17.27<br>3.9.5, REV=2005.01.14.17.27   | 119213-25 |
|                                                                        | <b>SUNWpr</b><br>SUNWtls<br>SUNWtlsu     | 4.6.4, REV=2006.11.16.20.40<br>3.11.4, REV=2006.11.16.20.40<br>3.11.4, REV=2006.11.16.20.40 | 125358-13 |
| International<br>Components for<br>Unicode (ICU)                       | SUNWicu                                  | 1.2, REV=2005.01.06.14.13                                                                   | 119810-05 |
| Java Development<br>Kit 1.6                                            | SUNWj6rt                                 | 1.6.0, REV=2006.11.29.05.57                                                                 | 125136-23 |
|                                                                        | SUNWj6rtx                                | 1.6.0, REV=2006.11.29.04.58                                                                 | 125137-23 |
| Java Dynamic<br>Management Kit<br>Runtime                              | SUNWidmk-runtime<br>SUNWjdmk-runtime-jmx | 5.1, REV=34                                                                                 | 119044-03 |

**TABLE 4–1** Solaris 10 SPARC System

| Components                                    | Package Name                                                | Version                            | Patch Id  |
|-----------------------------------------------|-------------------------------------------------------------|------------------------------------|-----------|
| Common Agent<br>Container<br>Runtime          | SUNWcacaort                                                 | 2.0, REV=15                        | 123893-25 |
| Sun Java<br>Monitoring<br>Framework<br>(MFWK) | SUNWmfwk-rt                                                 | 2.0, REV=2006.11.24                | 125444-13 |
| LDAP C SDK                                    | SUNWldapcsdk-libs<br>SUNWldapcsdk-tools<br>SUNWldapcsdk-dev | VERSION=6.00, REV=2006.12.11.00.08 | 136798-05 |
| LDAP Java SDK                                 | SUNWljdk                                                    | 1.0, REV=2004.10.11.06.02          | 119725-06 |

**TABLE 4–1** Solaris 10 SPARC System *(Continued)*

### **TABLE 4–2** Solaris 9 SPARC System

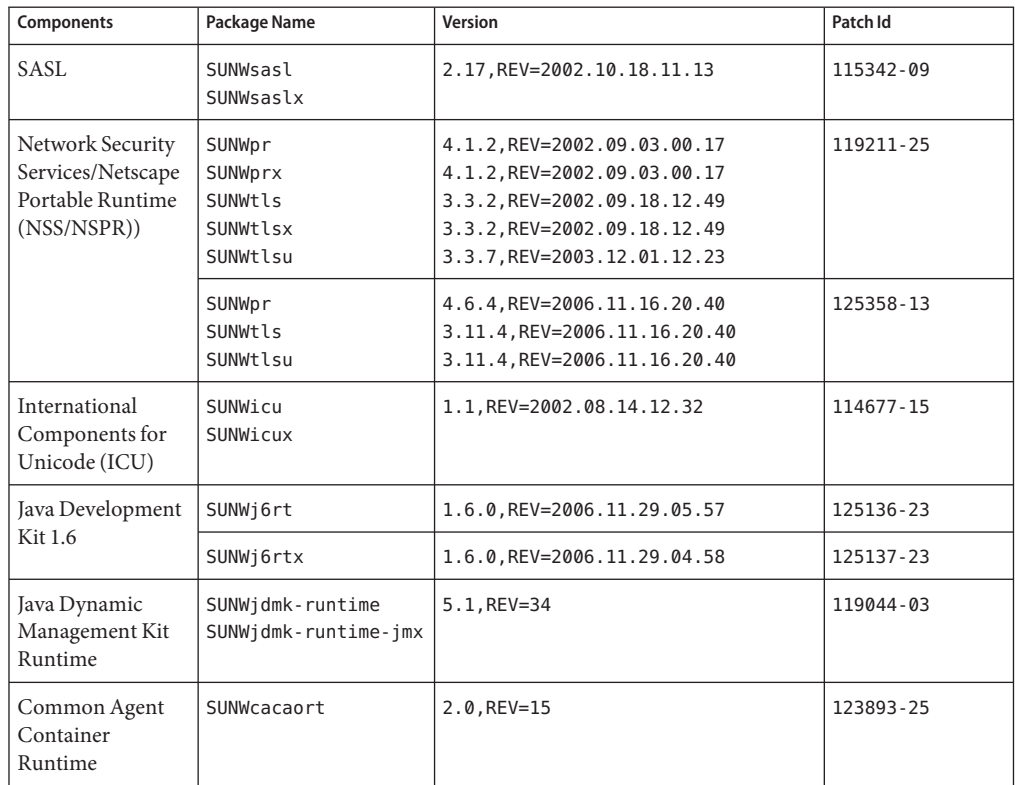

| Components                                    | Package Name                                                | Version                    | Patch Id  |
|-----------------------------------------------|-------------------------------------------------------------|----------------------------|-----------|
| Sun Java<br>Monitoring<br>Framework<br>(MFWK) | SUNWmfwk-rt                                                 | 2.0, REV=2006.11.24        | 125444-13 |
| LDAP C SDK                                    | SUNWldapcsdk-libs<br>SUNWldapcsdk-tools<br>SUNWldapcsdk-dev | 6.00, REV=2006.12.11.00.08 | 136798-05 |
| LDAP Java SDK                                 | SUNWlidk                                                    | 1.0, REV=2004.10.11.06.02  | 119725-06 |

**TABLE 4–2** Solaris 9 SPARC System *(Continued)*

**TABLE 4–3** Solaris 10 x86 or Solaris 10 x64 System

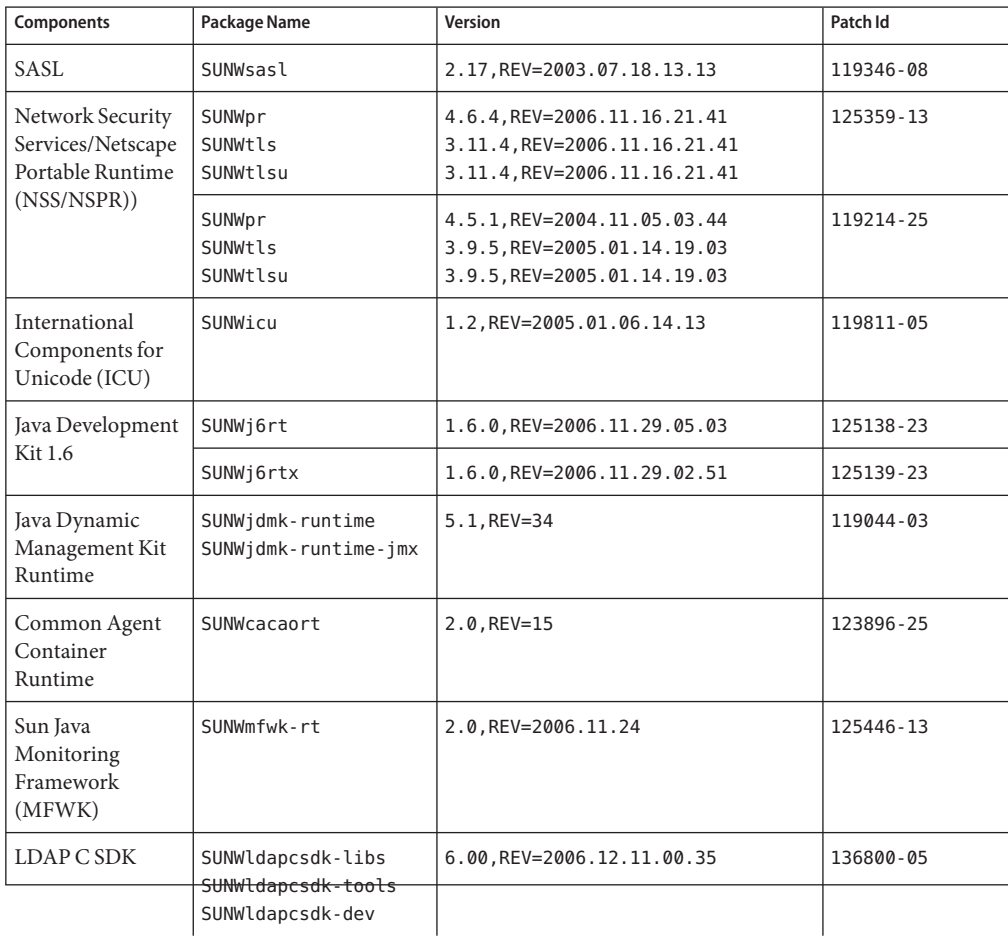

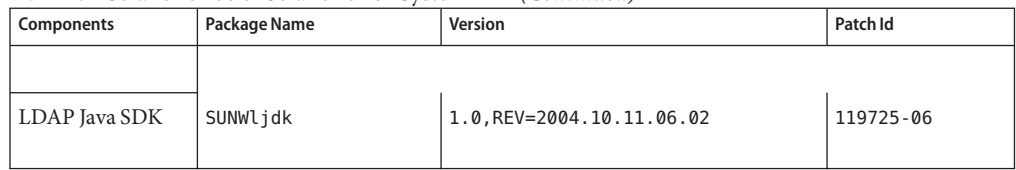

#### **TABLE 4–3** Solaris 10 x86 or Solaris 10 x64 System *(Continued)*

### **TABLE 4–4** Solaris 9 x86 System

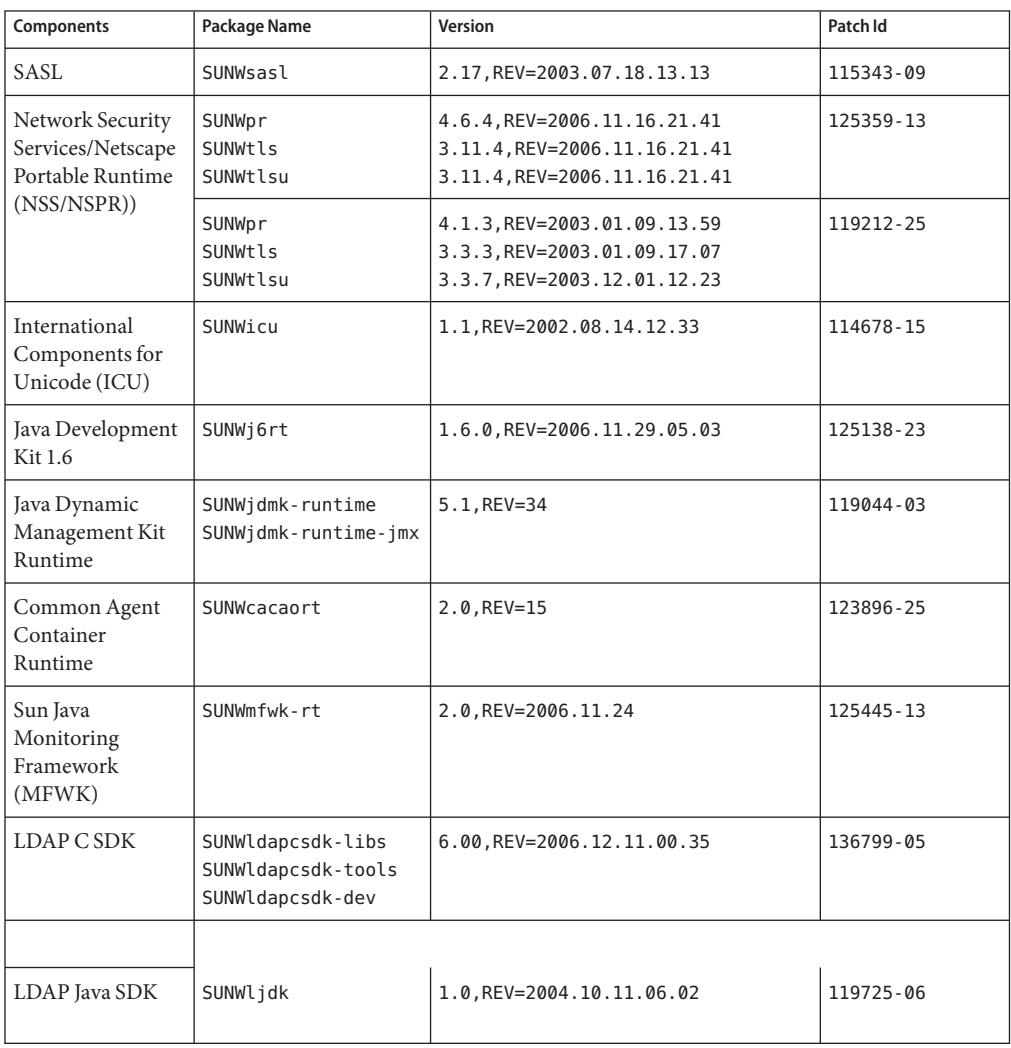

## <span id="page-48-0"></span>**Location of Packages and Patches Required to Install Directory Server Enterprise Edition**

Based on the operating system and system architecture, the following lists describe the location of the packages or patches in the DSEE\_PKG\_Distribution directory. These packages and patches are required to install all the shared components and Directory Server Enterprise Edition binaries on your system.

Install the following packages and patches on your system:

### **Solaris SPARC System**

SUNWdsee7 SUNWdsee7-var SUNWdsee7-man SUNWjdmk-runtime SUNWjdmk-runtime-jmx SUNWcacaort SUNWmfwk-rt SUNWldapcsdk-libs SUNWldapcsdk-tools SUNWldapcsdk-dev SUNWj6rt SUNWj6rtx SUNWljdk SunOS5.9: SUNWdsee7-config SUNWtls SUNWtlsu SUNWtlsd SUNWpr **SUNWprd** SUNWsasl SUNWsaslx SunOS5.10: SUNWsasl patches: 119044-03 119725-06 123893-25 125136-23 125137-23 125358-13 125444-13 136798-05 SunOS5.9 114677-15 115342-09 119211-25 SunOS5.10 119213-25 119345-08 119810-05

**Solaris 10 x86 or Solaris 10 x64 System**

SUNWdsee7 SUNWdsee7-var SUNWdsee7-man SUNWjdmk-runtime SUNWjdmk-runtime-jmx SUNWcacaort SUNWmfwk-rt SUNWldapcsdk-libs SUNWldapcsdk-tools SUNWldapcsdk-dev SUNWsasl SUNWj6rt SUNWj6rtx SUNWljdk patches: 119044-03 123896-25 136800-05 125138-23 125139-23 125359-13 119214-25 119346-08 119811-05 125446-13 119725-06

**Solaris 9 x86 System** SUNWdsee7 SUNWdsee7-var SUNWdsee7-man SUNWjdmk-runtime SUNWjdmk-runtime-jmx SUNWcacaort SUNWmfwk-rt SUNWldapcsdk-libs SUNWldapcsdk-tools SUNWldapcsdk-dev SUNWdsee7-config SUNWtls SUNWtlsd SUNWtlsu SUNWpr **SUNWprd** SUNWsasl SUNWj6rt SUNWljdk patches 119044-03 123896-25

136799-05 125138-23 119212-25 125359-13 115343-09 114678-15 125445-13 119725-06 All the packages that are not listed in this section should be retrieved from the Solaris OS distribution or from MyOracle Support. (<https://support.oracle.com/>).

### <span id="page-50-0"></span>**Installing Directory Server Enterprise Edition**

Before you proceed with the installation, check "Hardware and Operating System Requirements " in *Oracle Directory Server Enterprise Edition Release Notes*..

### ▼ **To Install Directory Server Enterprise Edition**

**Download the Directory Server Enterprise Edition binaries as specified in"Getting the Software" in** *Oracle Directory Server Enterprise Edition Release Notes***. 1**

After this operation is complete, you should have one of the following files in your temporary space, for example, /var/tmp/dsee:

- ODSEE11\_1\_1\_5\_0\_Solaris-Sparc-pkg.zip
- ODSEE11\_1\_1\_5\_0\_Solaris-X86-pkg.zip
- ODSEE11\_1\_1\_5\_0\_Solaris-X64-pkg.zip

Directory Server Enterprise Edition is also installed in French, German, Japanese, Simplified Chinese, and Spanish. All the localized resources are a part of the SUNWdsee7 package.

**Type the following commands to unzip the bundled file: 2**

```
# cd /var/tmp/dsee
# unzip -q ODSEE11_1_1_5_0_Solaris-xxx-pkg.zip
```
**Prepare your system for the Directory Server Enterprise Edition software installation. 3**

For more information, see ["Preparing Your System for Directory Server Enterprise Edition](#page-42-0) [Installation" on page 43.](#page-42-0)

**Type the following commands to install the Directory Server Enterprise Edition software. 4**

cd /var/tmp/dsee/ODSEE\_PKG\_Distribution

```
# pkgadd -d . SUNWdsee7
```

```
# pkgadd -d . SUNWdsee7-var
```

```
# pkgadd -d . SUNWdsee7-man
```
- **If you are running the Solaris 9 operating system, you must install the SUNWdsee7–config 5 package.**
	- On a Solaris SPARC system, type:
		- # pkgadd -d SunOS5.9 SUNWdsee7-config
	- On a Solaris x86 system, type:

```
# pkgadd -d . SUNWdsee7-config
```
### <span id="page-51-0"></span>**Pre-Configuring the Directory Server Enterprise Edition Installation**

The pre-configuration steps are the same for both zip and native packages installations except the following differences:

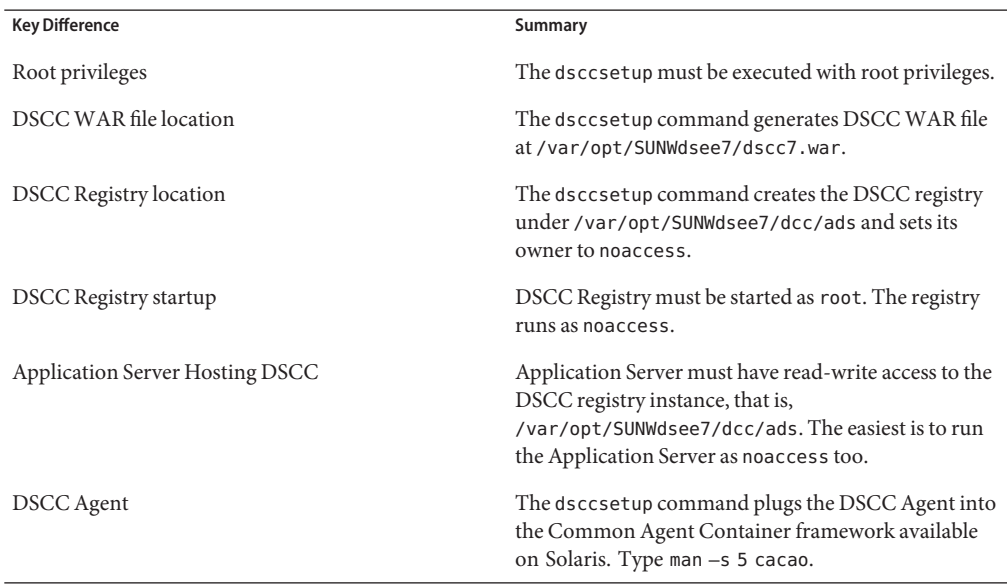

See ["Pre-Configuring the Directory Server Enterprise Edition Installation" on page 29](#page-28-0) and ["Checking Your Directory Server Enterprise Edition Installation" on page 31.](#page-30-0)

## **Uninstalling Directory Server Enterprise Edition**

The following procedure removes only the Directory Server Enterprise Edition 11*g* Release 1 (11.1.1.5.0) software. Any prior version of Directory Server Enterprise Edition that is installed remains intact. The version 11*g* Release 1 (11.1.1.5.0) installation does not upgrade the version 6.x software but performs the fresh installation.

## ▼ **To Remove Directory Server Enterprise Edition**

**Remove the server instances that depend on the software to be removed. 1**

For more information, see ["Removing Server Instances" on page 39.](#page-38-0)

#### **Remove DSCC. 2**

For more information, see ["To Unconfigure Directory Service Control Center " on page 42.](#page-41-0)

- **Remove the Directory Server Enterprise Edition software. 3**
	- **a. If you are using the Solaris 9 operating system, remove the SUNWdsee7-config package.**
		- # pkgrm SUNWdsee7-config
	- **b. Remove the following packages in the given sequence to remove Directory Server Enterprise Edition software from your computer.**
		- # pkgrm SUNWdsee7-var
		- # pkgrm SUNWdsee7-man
		- # pkgrm SUNWdsee7

### <span id="page-54-0"></span>**PART II**

# Appendixes

This part contains the following appendixes:

- [Appendix A, "Deploying the DSCC WAR File"](#page-56-0)
- [Appendix B, "Working With Sun Cryptographic Framework on Solaris 10 Systems"](#page-64-0)

<span id="page-56-0"></span>**APPENDIX A** A

# Deploying the DSCCWAR File

To access and manage server instances using a web-based interface, you must deploy the DSCC WAR file, supplied with the Directory Server Enterprise Edition software, with one of the supported application servers.

This appendix describes the minimum requirements that must be met by the application server and provides basic instructions on how to deploy the DSCC WAR file with the application server. These procedures do not intend to cover all possible methods to deploy the WAR file for a specific application server. For more information pertaining to a specific application server, refer to the respective application server documentation.

## **Deploying the DSCCWAR FileWith a Supported Application Server**

The following application servers are supported for use with DSCC:

- GlassFish Application Server 3.0.1+
- Tomcat 6.x
- Oracle iPlanet Web Server 7.0.9 (and Sun Java System Web Server 7.0+)
- Oracle WebLogic Server 10.3.4

Application server versions prior to those listed above are not supported.

In addition, your application server must comply with the following requirements:

■ All Java permissions must be granted to the DSCC application.

By default, all the supported application servers grant these permissions to the DSCC application..

■ The tag pooling feature of your application server must be disabled. Tag pooling is disabled by default in all the supported application servers except Tomcat. <span id="page-57-0"></span>The following procedures describe the deployment instructions for each application server.

- "To Deploy the DSCC WAR File With GlassFish Application Server" on page 58
- ["To Deploy the DSCC WAR File With Tomcat" on page 59](#page-58-0)
- ["To Deploy the DSCC WAR File With Oracle WebLogic Server" on page 61](#page-60-0)
- ["To Deploy the DSCC WAR File With Oracle iPlanet Web Server" on page 62](#page-61-0)

**Note –** The http port numbers, used to connect to the console, mentioned in the following sections are the default port numbers for each application server. The port numbers may differ if the default port numbers are already in use.

### **To Deploy the DSCC WAR File With GlassFish Application Server**

#### **Initialize the DSCC registry. 1**

\$ *install-path*/bin/dsccsetup ads-create Choose password for Directory Service Manager: Confirm password for Directory Service Manager: Creating DSCC registry... DSCC Registry has been created successfully

#### **Create theWAR file for DSCC. 2**

\$ *install-path*/bin/dsccsetup war-file-create

For the native package installation, the WAR file is created in the /var/opt/SUNWdsee7/ directory.

For the zip installation, the WAR file is created in the *install-path*/var directory.

#### **To create server instances on the same host on which DSCC is deployed, register the DSCC agent 3 in the Common Agent Container.**

\$ *install-path*/bin/dsccsetup cacao-reg

Type the following command to check the location and other statistics of your WAR file and DSCC registry:

\$ *install-path*/bin/dsccsetup status

#### **Create an application server instance. 4**

- \$ mkdir *glassfish-domain-path*
- \$ cd *app-server-install-path*/bin
- \$ asadmin create-domain --domaindir *glassfish-domain-path* --adminport *3737* \

--user admin dscc7

#### <span id="page-58-0"></span>**Deploy theWAR file in your application server instance. 5**

\$ asadmin start-domain --domaindir *glassfish-domain-path* --user admin dscc7 \$ cp *install-path*/var/dscc7.war *glassfish-domain-path*/dscc7/autodeploy

For more information about creating and configuring application server instances and deploying the WAR file, refer to the *GlassFish Online Help*.

#### **In the GlassFish JVM options settings, apply the following: 6**

-Djava.awt.headless=true

#### **Open DSCC. 7**

Use http://*hostname*:8080/dscc7 or https://*hostname*:8181/dscc7 based on the configuration of your application server.

The Directory Service Manager Login page is displayed.

### ▼ **To Deploy the DSCCWAR FileWith Tomcat**

The following example shows how to install DSCC in Tomcat on a Solaris 10 system.

#### **Initialize the DSCC registry. 1**

```
$ install-path/bin/dsccsetup ads-create
Choose password for Directory Service Manager:
Confirm password for Directory Service Manager:
Creating DSCC registry...
DSCC Registry has been created successfully
```
#### **Create theWAR file for DSCC. 2**

\$ *install-path*/bin/dsccsetup war-file-create

For native packages installation, the WAR file is created in the /var/opt/SUNWdsee7/ directory.

For zip distribution installation, the WAR file is created in the *install-path*/var directory.

#### **To create server instances on the same host where DSCC is deployed, register the DSCC agent in Common Agent Container. 3**

\$*install-path*/bin/dsccsetup cacao-reg

Type the following command to check the location and other statistics of your war file and DSCC registry:

\$ *install-path*/bin/dsccsetup status

**InstallTomcat and create an instance. 4**

#### **Identify yourTomcat installation and instance. 5**

```
$ export CATALINA_HOME=tomcat-install-path
$ export CATALINA_BASE=tomcat-instance-path
$ export JAVA_HOME=jdk-home-dir
```
For installing Tomcat and creating instances, refer to the Tomcat documentation.

#### **Disable tag pooling. 6**

Tag pooling must be disabled for DSCC to work properly. To disable tag pooling, set the enablePooling parameter to false in the web.xml configuration file. For example:

```
...
<servlet>
  <servlet-name>jsp</servlet-name>
  <servlet-class>org.apache.jasper.servlet.JspServlet</servlet-class>
   <init-param>
   <param-name>fork</param-name>
   <param-value>false</param-value>
   </init-param>
  <init-param>
  <param-name>xpoweredBy</param-name>
  <param-value>false</param-value>
   </init-param>
   <init-param>
  <param-name>enablePooling</param-name>
   <param-value>false</param-value>
   </init-param>
   <load-on-startup>3</load-on-startup>
</servlet>
...
```
#### **Enable replication topology rendering. 7**

```
${CATALINA_HOME}/bin/shutdown.sh
export CATALINA OPTS="-Djava.awt.headless=true"
${CATALINA_HOME}/bin/startup.sh
```
#### **Deploy theWAR file. 8**

```
$ mkdir ${CATALINA_BASE}/webapps/dscc7
$ unzip -d ${CATALINA_BASE}/webapps/dscc7 install-path/var/dscc7.war
```
Verify the permissions of startup.sh for Solaris operating system (tomcat5.exe or tomcat6.exe on Windows) and type the following command:

\$ \${CATALINA\_HOME}/bin/startup.sh

#### **Use http://***hostname***:8080/dscc7 to connect to DSCC. 9**

The Directory Service Manager Login page is displayed.

### <span id="page-60-0"></span>▼ **To Deploy the DSCCWAR FileWith OracleWebLogic Server**

The following example shows how to install DSCC in Oracle WebLogic Server on a Solaris 10 system.

**Note –** This example assumes a basic knowledge of Oracle WebLogic Server administration and does not replace the Oracle WebLogic Server documentation. For conceptual information about domains, administration servers and managed servers, see [Key Concepts in the](http://fmwdocs.us.oracle.com/doclibs/fmw/11gr1ps2_final/core.1111/e10103/terminology.htm#BGBJIJAE) *Oracle [Fusion Middleware Concepts Guide](http://fmwdocs.us.oracle.com/doclibs/fmw/11gr1ps2_final/core.1111/e10103/terminology.htm#BGBJIJAE)*.

#### **Initialize the DSCC registry. 1**

```
$ install-path/bin/dsccsetup ads-create
Choose password for Directory Service Manager:
Confirm password for Directory Service Manager:
Creating DSCC registry...
DSCC Registry has been created successfully
```
### **Create theWAR file for DSCC. 2**

\$ *install-path*/bin/dsccsetup war-file-create

In the native package distribution, the WAR file is created in the /var/opt/SUNWdsee7/ directory.

In the zip distribution, the WAR file is created in the *install-path*/var directory.

#### **To create server instances on the same host where DSCC is deployed, register the DSCC agent in the Common Agent Container. 3**

\$ *install-path*/bin/dsccsetup cacao-reg

Type the following command to check the location and other statistics of your war file and DSCC registry:

\$ *install-path*/bin/dsccsetup status

#### **Deploy theWAR file. 4**

- **a. Browse theWebLogic console using http://localhost:7001/console.**
- **b. Navigate to base\_domain/Deployments in the Domain Structure panel.**
- **c. Click Lock and Edit.**
- **d. Click Install.**
- **e. Click Upload your file(s).**
- <span id="page-61-0"></span>**f. In Deployment Archive, select** *install-path***/var/dscc7.war and click Next.**
- **g. Select dscc7.war and click Next.**
- **h. Select Install this deployment as an application and click Next.**
- **i. Provide a Name for the deployment, accept the default Optional Settings and click Finish.**
- **j. Click Activate Changes in the top left corner.**

The dscc7 deployment must be in the active state.

**Use http://***hostname***:***port***/dscc7 to connect to DSCC. 5**

The default port number for Oracle WebLogic Server is 7001.

The Oracle Directory Service Control Center authentication page is displayed.

### ▼ **To Deploy the DSCCWAR FileWith Oracle iPlanetWeb Server**

The following example shows how to install DSCC in Oracle iPlanet Web Server on a Solaris 10 system. The same procedure can be used for Sun Java System Web Server 7.0+.

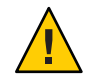

**Caution –** If you install Oracle iPlanet Web Server as root, web server daemons run as a webservd user. In that case, the easiest way to make your deployment work successfully is to install Directory Server Enterprise Edition and pre-configure DSCC as a webservd user.

#### **Initialize the DSCC registry. 1**

```
$ install-path/bin/dsccsetup ads-create
Choose password for Directory Service Manager:
Confirm password for Directory Service Manager:
Creating DSCC registry...
DSCC Registry has been created successfully
```
#### **Create theWAR file for DSCC. 2**

\$ *install-path*/bin/dsccsetup war-file-create

For native packages installation, the WAR file is created in the /var/opt/SUNWdsee7/ directory.

For zip distribution installation, the WAR file is created in the *install-path*/var directory.

#### **To create server instances on the same host where DSCC is deployed, register the DSCC agent in 3 Common Agent Container.**

\$*install-path*/bin/dsccsetup cacao-reg

Type the following command to check the location and other statistics of your war file and DSCC registry:

- \$ *install-path*/bin/dsccsetup status
- **Deploy the war file. 4**
	- **a. Browse the Oracle iPlanetWeb Server console using https://hostname:8989.**
	- **b. Under the CommonTasks tab, click AddWeb Application in the Virtual ServerTasks section.**
	- **c. In the AddWeb Application form, provide the following values and click OK.**
		- Web Application Location: *install-path*/var/dscc7.war
		- URI: /dscc7
- **Enable server-side HTML 5**
	- **a. Click the Content Handling tab of the virtual server.**
	- **b. In the Parsed HTML/SSI section, click New and then OK.**
	- **c. In the main window, click Deployment Pending link located in the top right corner and complete deployment by following the wizard.**
	- **d. Edit the magnus.conf file of the virtual server:**

# vi *web-server-install-path*/*https-example.com*/config/magnus.conf Add the following line:

type=magnus-internal/parsed-html exts=shtml

- **e. Under the Configurations tab, click the Refresh button.**
- **f. Click Instance Configuration Modified in the top right corner and click Pull and deploy configuration from***virtual-server* **and click OK.**

For the detailed information about enabling server-side HTML, see "Enabling Server-Side HTML" in *Oracle iPlanet Web Server 7.0.9 Developer's Guide*.

- **Under the Configurations tab, select the configuration that you have created and click Start. 6**
- **Use http://***hostname***:8080/dscc7 to connect to DSCC. 7**

The Directory Service Manager Login page displays.

<span id="page-64-0"></span>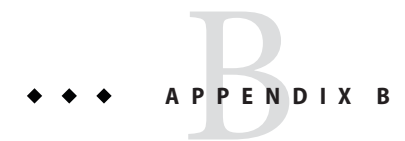

# WorkingWith Sun Cryptographic Framework on Solaris 10 Systems

This appendix briefly explains how to use the Sun Crypto Accelerator cards through the Sun cryptographic framework on Solaris 10 systems with Directory Server and Directory Proxy Server. For more information about the framework, see the respective documentation.

- "Using Directory Server With Cryptographic Hardware on a Solaris 10 System" on page 65
- ["Using Directory Proxy Server With Cryptographic Hardware on a Solaris 10 System" on](#page-66-0) [page 67](#page-66-0)

## **Using Directory ServerWith Cryptographic Hardware on a Solaris 10 System**

This procedure is designed for use with Sun Crypto Accelerator hardware. Perform the following procedure as the same user who runs the Directory Server instance.

### ▼ **To Use Directory ServerWith Cryptographic Hardware on a Solaris 10 System**

**Set the PIN used to access the cryptographic framework by typing the pktool setpin command. 1**

Set the PIN as the same user as the one running Directory Server.

**Export the current Directory Server certificate to a PKCS#12 file. 2**

The following command shows how to perform this step if the Directory Server instance is located under /local/ds/.

```
$ dsadm export-cert -o cert-file /local/ds defaultCert
```
**Configure Directory Server to use the appropriate token when accessing the key material. 3**

Typically, the token is Sun Metaslot.

\$ dsconf set-server-prop 'ssl-rsa-security-device:Sun Metaslot'

#### **Stop Directory Server. 4**

\$ dsadm stop /local/ds

**(Optional) If you have no other certificates in the existing certificate database for the Directory 5 Server instance, remove the certificate database.**

```
$ rm -f /local/ds/alias/*.db
```
This optional step ensures that no certificates are stored in the software database.

#### **Create a new certificate database backed by the Solaris cryptographic framework. 6**

If you have not removed the certificate database, you do not need to run the modutil -create line in this example.

```
$ /usr/sfw/bin/64/modutil -create -dbdir /local/ds/alias -dbprefix slapd-
$ /usr/sfw/bin/64/modutil -add "Solaris Kernel Crypto Driver" -libfile \
/usr/lib/64/libpkcs11.so -dbdir /local/ds/alias -dbprefix slapd-
$ /usr/sfw/bin/64/modutil -enable "Solaris Kernel Crypto Driver" \
-dbdir /local/ds/alias -dbprefix slapd-
```
#### **Import the PKCS#12 certificate that you exported. 7**

```
$ /usr/sfw/bin/64/pk12util -i cert-file \
 -d /local/ds/alias -P slapd- -h "Sun Metaslot"
$ /usr/sfw/bin/64/certutil -M -n "Sun Metaslot:defaultCert" -t CTu \
 -d /local/ds/alias -P slapd-
```
If your accelerator board has a FIPS 140-2 keystore, for added security, make sure that the private key is stored on the device. Sun Crypto Accelerator 4000 and 6000 boards have FIPS 140-2 keystores, for example. The exact process depends on the board.

**Note –** Make sure that the cryptographic hardware supports the cipher suites that you want to use. Not all hardware supports all the cipher suites. As a workaround, you can use dsconf ssl-cipher-family to set specific suites.

#### **Create a password file that contains the PIN needed to access the cryptographic framework. 8**

This file is required only when the password is changed in step 1.

\$ echo "Sun Metaslot:*password*" > /local/dsInst/alias/slapd-pin.txt

If the password has been changed in step 1, *password* is the new password, otherwise it is the one currently in use.

#### **Start Directory Server. 9**

```
$ dsadm start /local/ds
```
## <span id="page-66-0"></span>**Using Directory Proxy ServerWith Cryptographic Hardware on a Solaris 10 System**

This procedure is designed for use with Sun Crypto Accelerator hardware. Perform the following procedure as the same user who runs the Directory Proxy Server instance.

### **To Use Directory Proxy Server With Cryptographic Hardware on a Solaris 10 System**

### **Stop Directory Proxy Server. 1**

\$ dpadm stop /local/dps

#### **Turn off the certificate database password storage. 2**

\$ dpadm set-flags /local/dps cert-pwd-prompt=on Choose the certificate database password: Confirm the certificate database password:

**Set the PIN used to access the cryptographic framework by typing the pktool setpin 3 command.**

Use the same password that you typed when turning off the certificate database password storage.

#### **Generate a key pair by using the cryptographic framework as the key store. 4**

\$ keytool -genkeypair -alias defaultDPScert -dname "ou=dps server,dc=example,dc=com" -keyalg RSA -sigalg MD5withRSA -validity 3652 -storetype PKCS11 -keystore NONE -storepass *pin-password*

*pin-password* is the password that you set as the PIN with the pktool setpin command.

**Edit the Directory Proxy Server configuration file, adding the following attributes to the base 5 entry, cn=config.**

serverCertificateNickName: defaultDPScert certificateKeyStore: NONE certificateKeyStoreType: PKCS11

#### **Start Directory Proxy Server. 6**

\$ dpadm start /local/dps

## <span id="page-68-0"></span>Index

### **C**

central log directories, [12](#page-11-0) certificate database, default path, [12](#page-11-0) check, install, [31–36](#page-30-0) command line Directory Server, [31–33](#page-30-0) server instance, [31–33](#page-30-0)

### **D**

default locations, [11–13](#page-10-0) DIR PROXY HOST, [36](#page-35-0) DIR\_PROXY\_PORT, [36](#page-35-0) DIRSERV\_HOST, [36](#page-35-0) DIRSERV\_PORT, [37](#page-36-0) DSCC Pre-configure, [29–30](#page-28-0) registry, [29](#page-28-0) server instance, [33–36](#page-32-0) DSCC\_HOST, [37](#page-36-0) DSCC\_PORT, [37](#page-36-0) DSEE, uninstall, [39–42](#page-38-0)

### **E**

environment variables, [36–37](#page-35-0) DIR PROXY HOST, [36](#page-35-0) DIR\_PROXY\_PORT, [36](#page-35-0) DIRSERV HOST, [36](#page-35-0) DIRSERV\_PORT, [37](#page-36-0)

environment variables*(Continued)* DSCC\_HOST, [37](#page-36-0) DSCC\_PORT, [37](#page-36-0) LDAP\_ADMIN\_PWF, [37](#page-36-0) LDAP\_ADMIN\_USER, [37](#page-36-0) MANPATH, [37](#page-36-0) MANSECT, [37](#page-36-0) PATH, [37](#page-36-0)

### **I**

install check, [31–36](#page-30-0) DSEE native, [51–52](#page-50-0) native, [43–53](#page-42-0) shared components, [43–45](#page-42-0) Pre-configure, [29–31](#page-28-0) Install, zip distribution, [27–29](#page-26-0) *install-path*, [12](#page-11-0) instance, Directory server, [31–33](#page-30-0) *instance-path*, [12](#page-11-0) isw-*hostname* directory, [12](#page-11-0)

### **J**

Java Naming and Directory Interface, [11](#page-10-0)

### **L**

LDAP\_ADMIN\_PWF, [37](#page-36-0) LDAP\_ADMIN\_USER, [37](#page-36-0) local log directory, [12](#page-11-0)

### **M**

MANPATH, [37](#page-36-0) MANSECT, [37](#page-36-0) Message Queue, [11](#page-10-0)

### **N**

native DSEE prepare, [43–51](#page-42-0)

### **P**

PATH, [37](#page-36-0) Pre-configure DSCC, [29–30](#page-28-0) install, [29–31](#page-28-0) server, [30](#page-29-0)

### **R**

remove DSCC, [42](#page-41-0) DSEE zip, [42](#page-41-0) removing server instance Directory Proxy Server, [39–40](#page-38-0) Directory Server, [40](#page-39-0) command line, [41](#page-40-0) DSCC, [40](#page-39-0)

#### **S**

server, Pre-configure, [30](#page-29-0)

server instance command line, [31–33](#page-30-0) DSCC, [33–36](#page-32-0) serverroot directory, [12](#page-11-0) SLAMD Distributed Load Generation Engine, [11](#page-10-0)

### **U**

uninstall DSEE, [39–42](#page-38-0) native, [52–53](#page-51-0) native, [43–53](#page-42-0) uninstallation removing server instances, [39–41](#page-38-0) removing software, [41–42](#page-40-0)

### **W**

war, create, [29](#page-28-0)

### **Z**

Zip distribution, install, [27–29](#page-26-0)